الجمهورية الجزائرية الديمقراطيـة الشعبيــة République algérienne démocratique et populaire وزارة التـعليــم العالـي والبحــث العلمــــي Ministère de l'enseignement supérieur et de la recherche scientifique جامعة عين تموشنت بلحاج بوشعيب Université –Ain Temouchent- Belhadj Bouchaib Faculté des Sciences et de Technologie Département de Génie Electrique

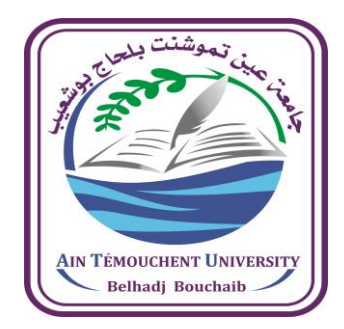

Projet de Fin d'Etudes Pour l'obtention du diplôme de Master en : Instrumentation Domaine : SCIENCES ET TECHNOLOGIES Filière : Electronique Spécialité : Instrumentation Thème

### **Simulation et Réalisation d'un détecteur de pluie**

### **Piloté par une carte Arduino Uno**

Présenté Par :

Mme BOULEFDAOUI Souhila

Devant le jury composé de :

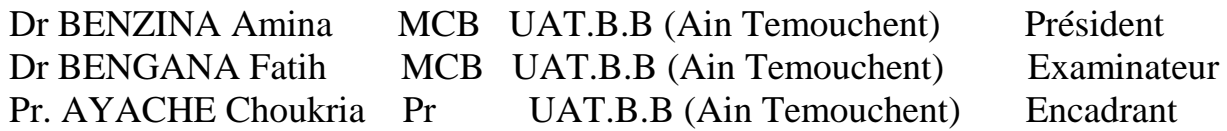

*Année Universitaire* 2021/2022

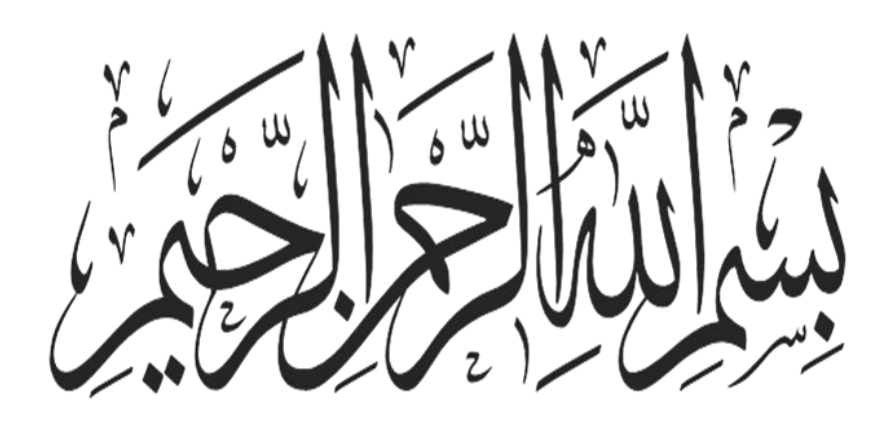

### REMERCIEMENTS

Nous commençons par remercier dieu le tout puissant de nous avoir donné le courage, la volonté et l'amour du savoir pour pouvoir réaliser ce modeste travail.

Nos plus vifs remerciements vont à madame AYACHE CHOKRIA pour avoir accepté d'encadrer ce sujet, ainsi pour son orientation, ses judicieux conseils et sa disponibilité tout au long de l'évaluation de notre projet.

Nous tenons à remercier également les membres de jury :

Mme BENZINA Amina, et Mr BENGANA Fatih pour avoir acceptés d'examiner ce travail.

Nos vifs remerciements aux responsables, surtout à A tous les enseignants du département de Génie électrique et électronique qui ont contribué à notre formation.

*DEDICACE*

Je dédie ce mémoire A mes chers parents (**ma mere** et **mon pére** rabi yarhmah), Pour leurs patience, leurs amour , leurs soutien et leurs encouragement .

À tous ceux qui m'ont encouragée, soutenue et motivée à terminer l'étude .

A ma petite famille et mes enfants **ALAA**.**TESNIME**.**MOHAMED YACINE.**

Et à notre encadreur : **Mme AYACHE CHOKRIA** pour son aide et son soutien tout au long de notre mémoire fin d'étude.

BOULEFDAOUI Souhila.

### **Resumé**

Dans ce modeste travail, nous présentons la simulation et la réalisation d'un détecteur de pluie utilisant Arduino Uno. La carte arduino UNO traite les informations fournies via le module de détecteur de pluie qui permet d'activer le circuit d'alarme et affiche l'état de présence ou d'absence de pluie. Le but de mon travail est évité le gaspillage d'eau en cas de l'arrosage ou l'irrigation et encore dans l'automatisation domotique

**Mots clés**: Arduino UNO, Détecteur de pluie.

### **Abstract:**

In this modest work, we present the simulation and the realization of a rain sensor using Arduino Uno. The Arduino UNO board processes the information provided through the rain sensor module which allows the alarm circuit to be activated and displays the presence or absence of rain status. The purpose of my work is to avoid the waste of water in case of watering or irrigation and even in home automation.

**Keywords :** Arduino UNO, Rain sensor.

### **الملخص**

في هذا العمل المتواضع، نقدم محاكاة وتحقيق مستشعر المطر باستخدام اردوينو انو. نقوم بمعالجة المعلومات المقدمة من خالل وحدة مستشعر المطر والتي تسمح بتنشيط دائرة اإلنذار وتعرض وجود أو عدم وجود حالة المطر. الغرض من عملي هو تجنب إهدار المياه في حالة الري أو الري وحتى في التشغيل الآلي للمنز ل

**الكلمات المفتاحية:** المطر-مستشعر المطر، أرد وينو انو

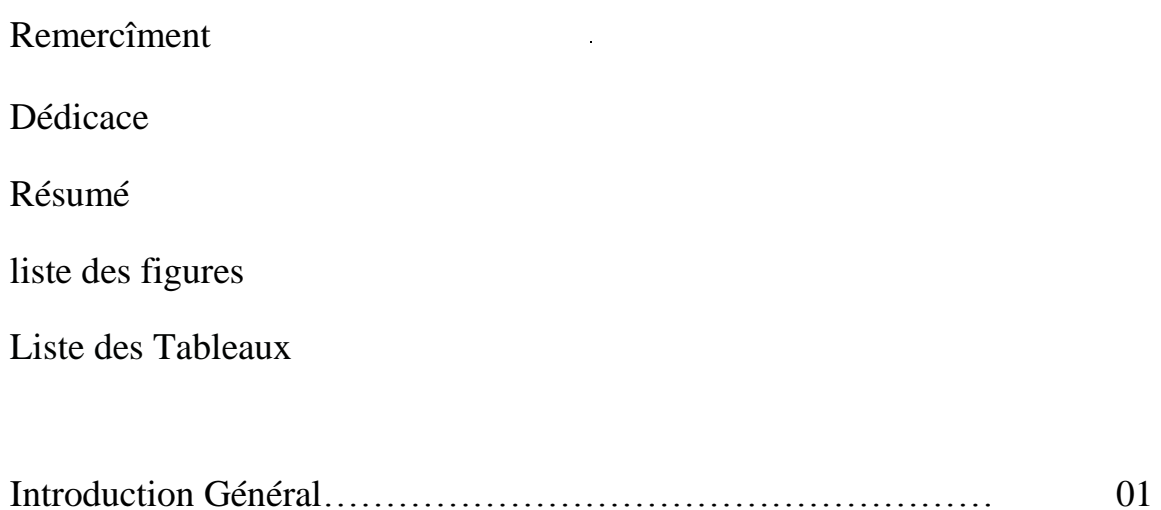

### **Chapitre 01 Généralités sur les capteurs et le capteur dc pluie**

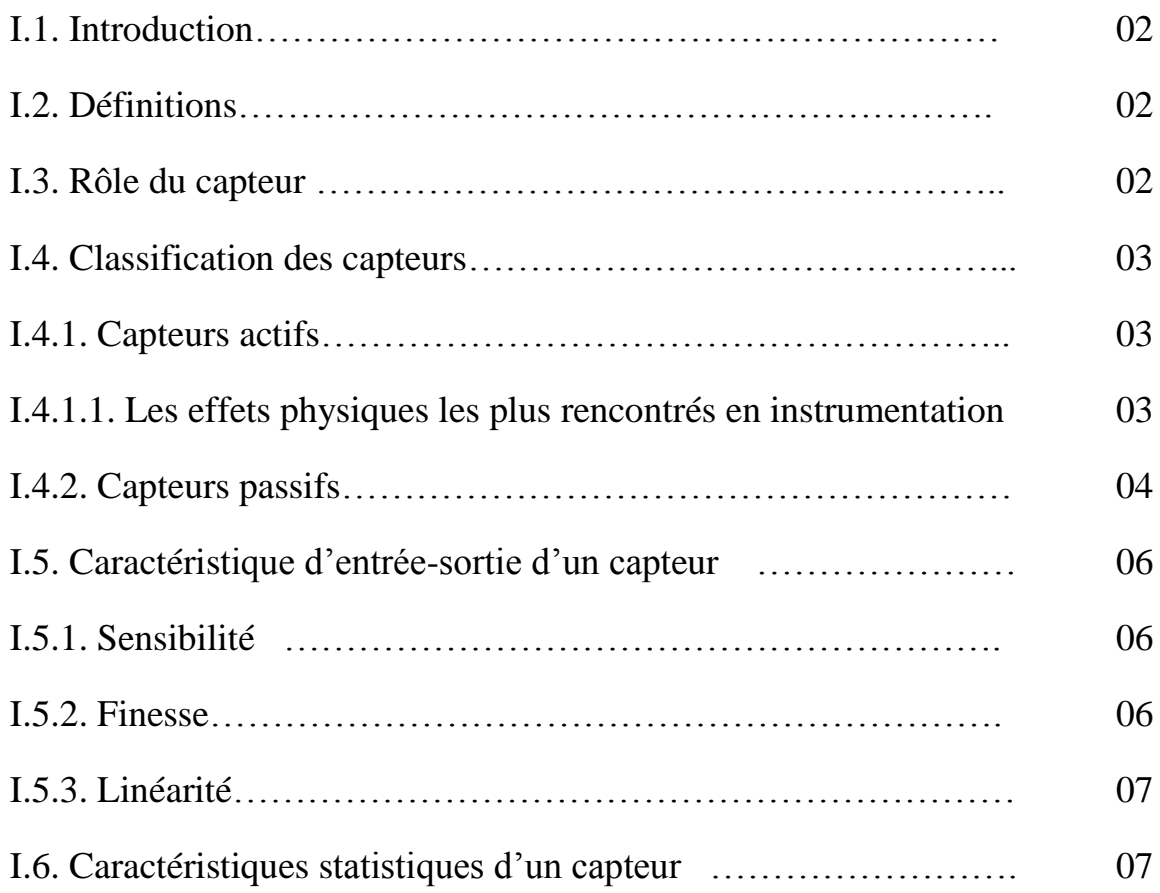

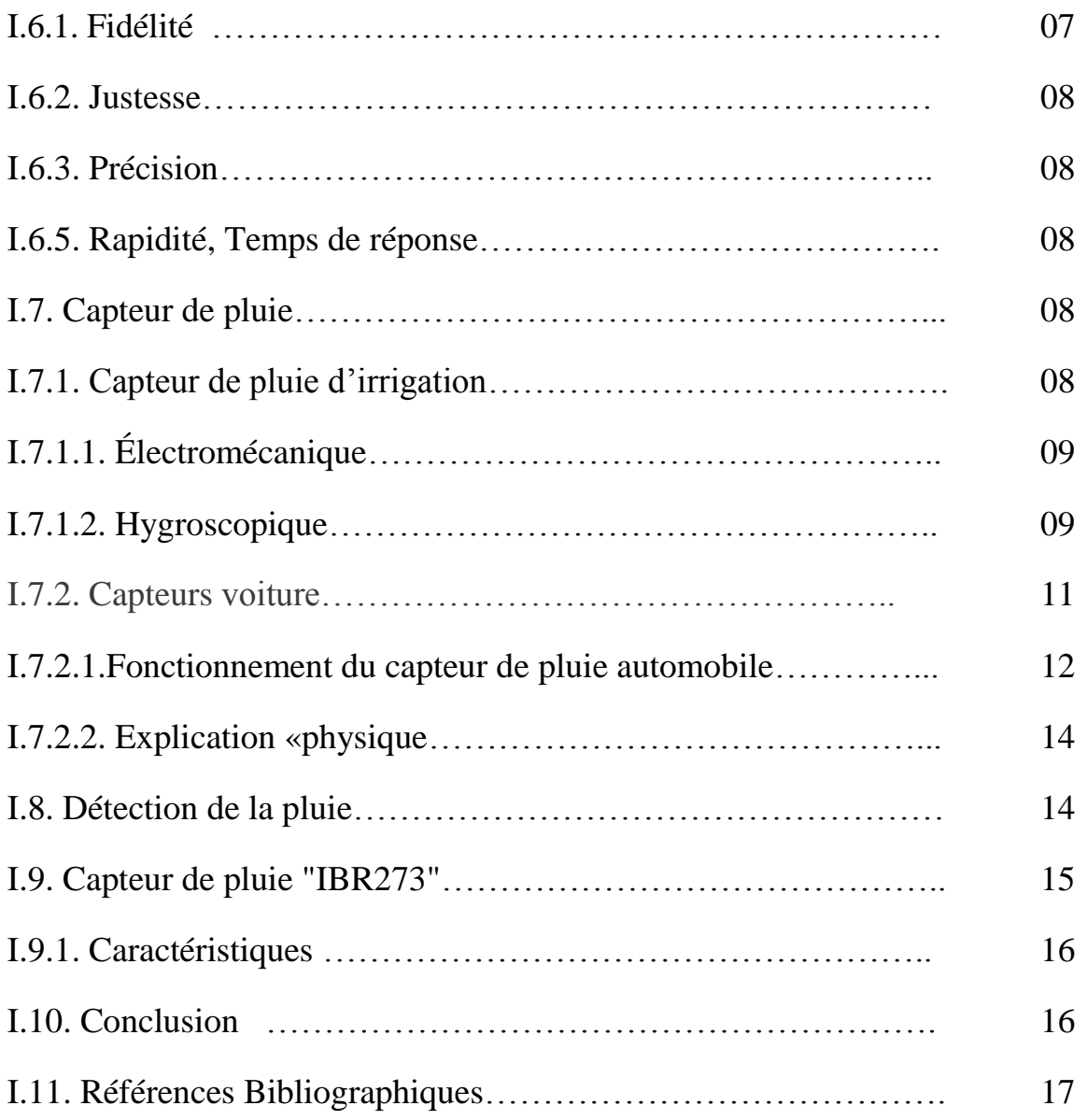

### **Chapitre II Description Arduino et logiciel de simulation**

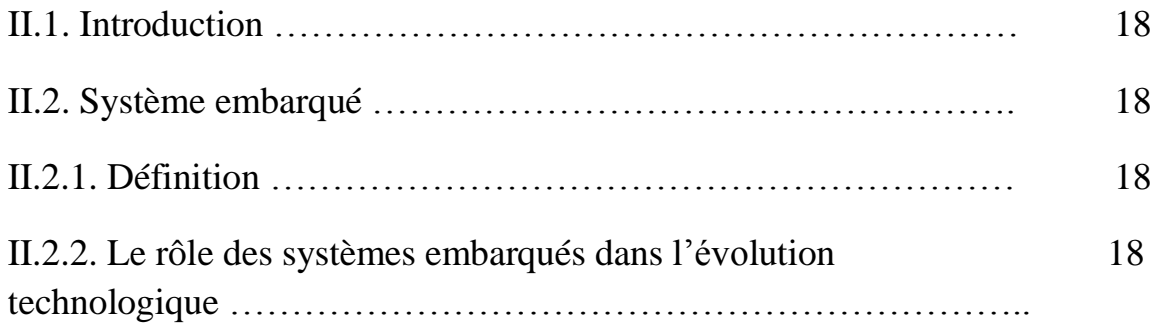

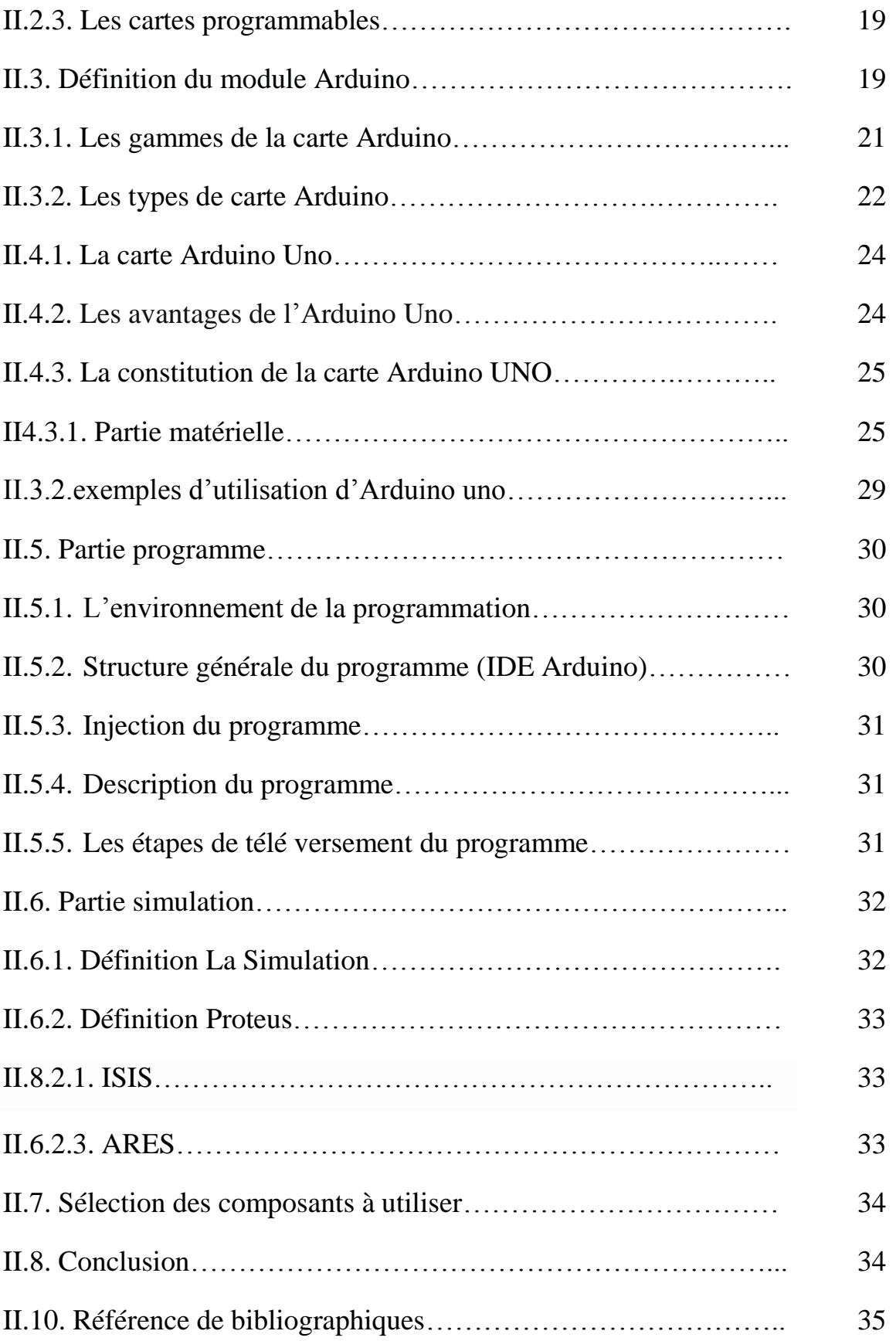

### **Chapitre III Simulation et Réalisation d'un Détecteur de Pluie**

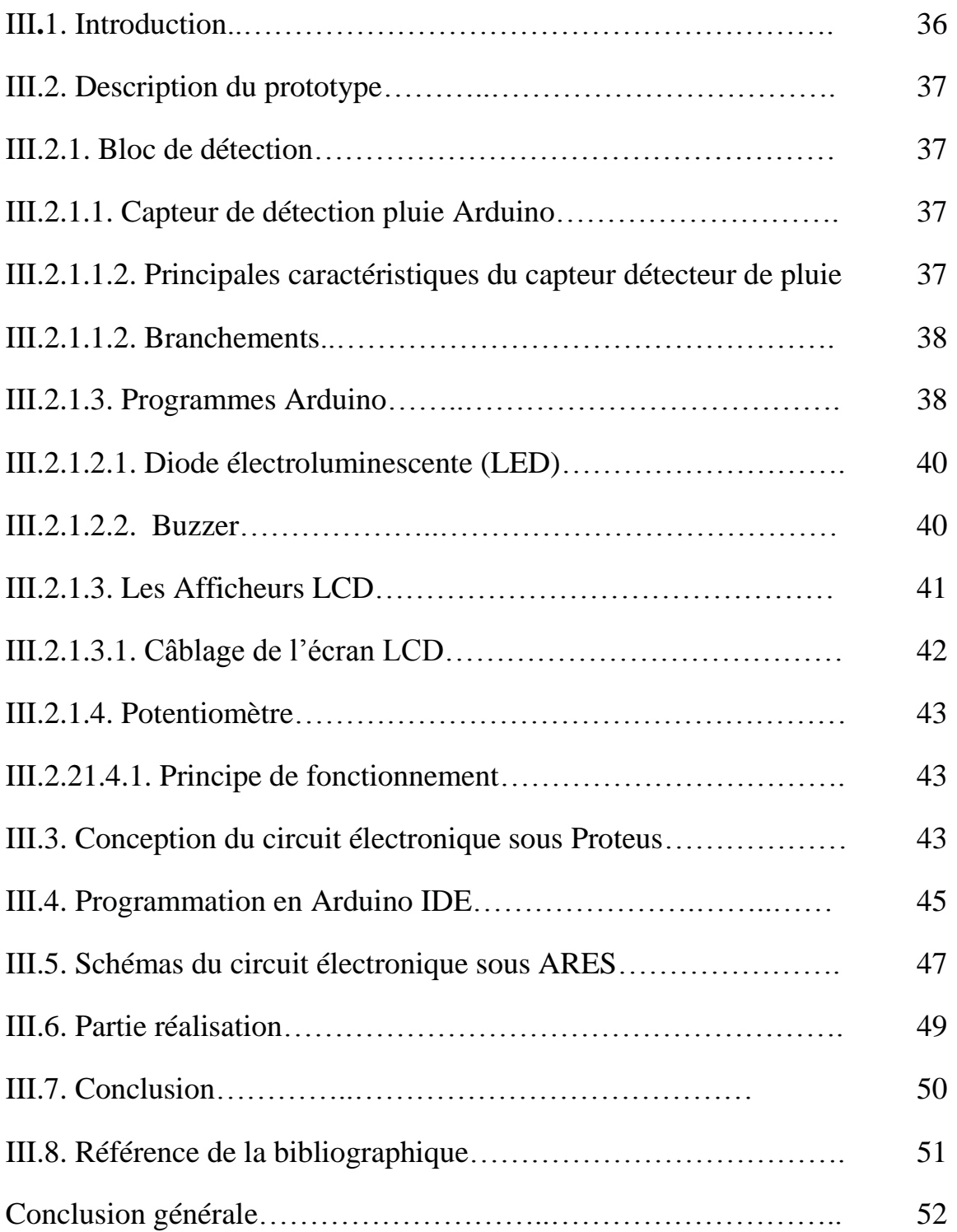

## **Liste des Figures**

### **Liste des figures**

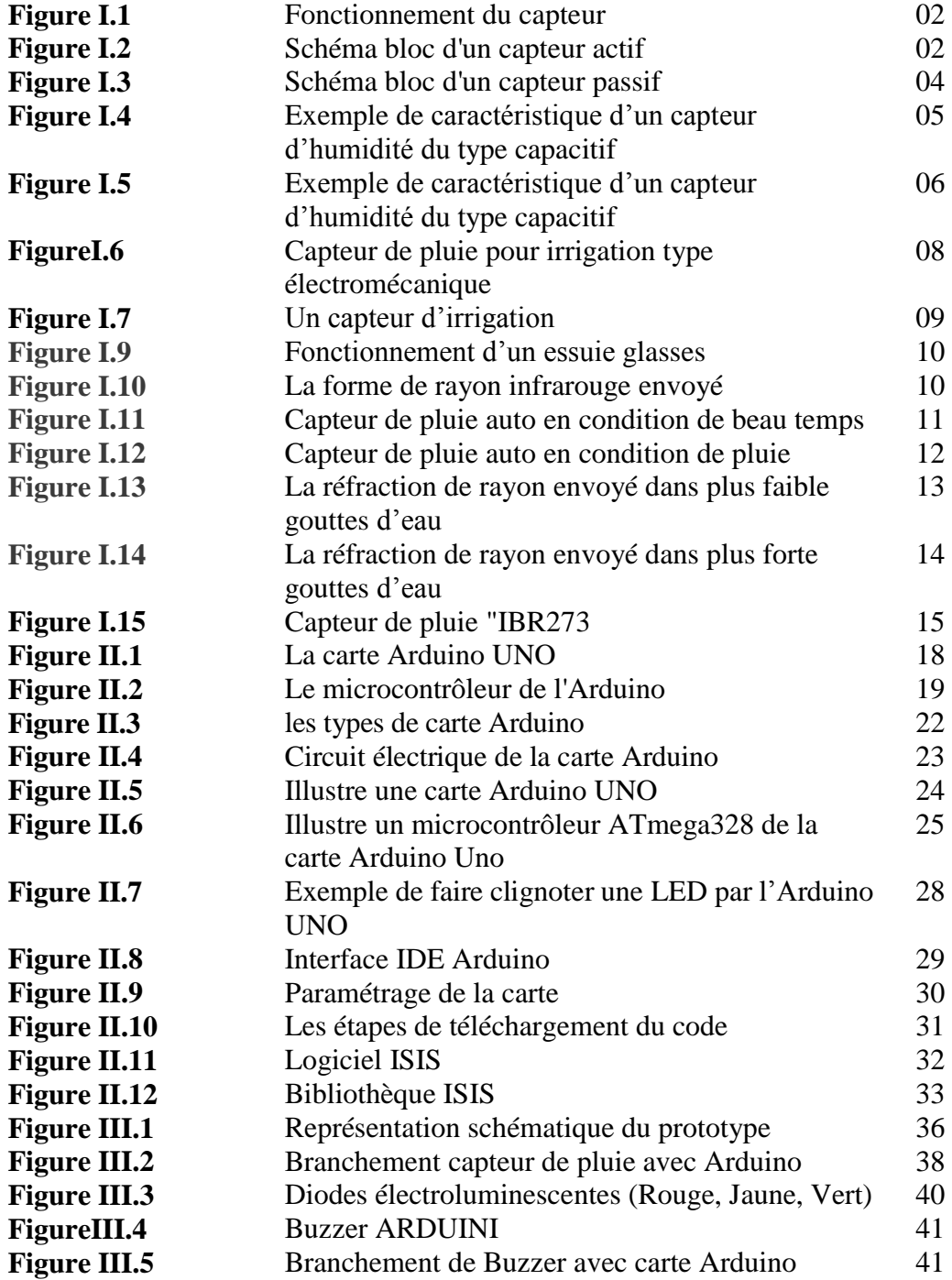

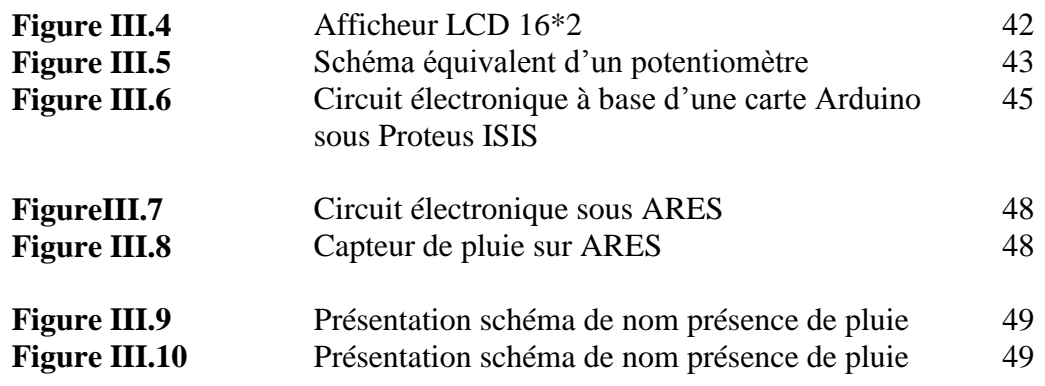

## **Liste des Tableaux**

### **Liste des tableaux**

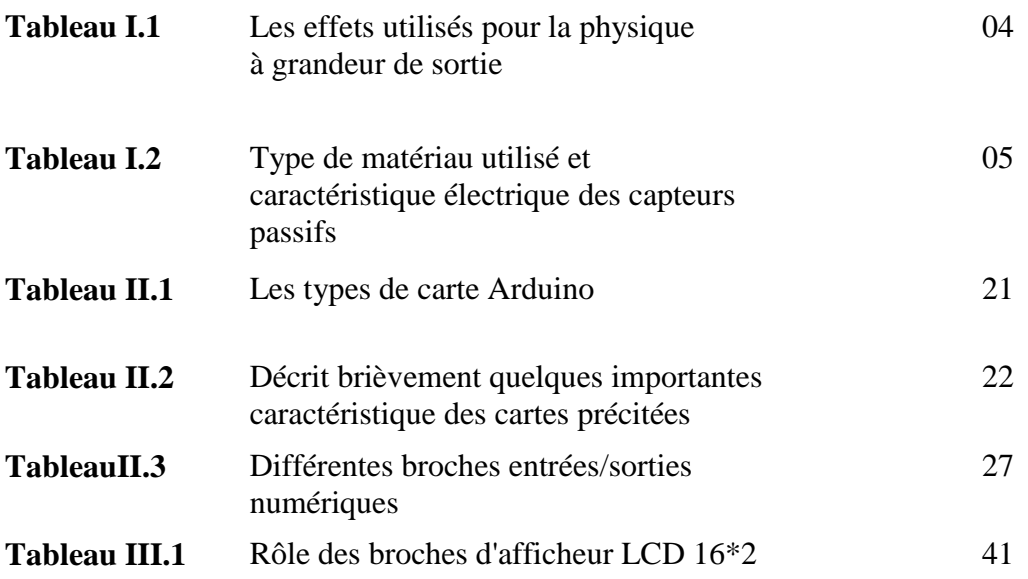

## **Introduction Générale**

### **Introduction générale**

Les capteurs de pluie sont utilisés dans des domaines variés essentiellement liés à l'environnement, à l'agriculture, à l'automobile ou encore au bâtiment. Dans d'autres secteurs, comme l'industrie alimentaire ou chimique, des capteurs sont utilisés pour contrôler la présence d'eau lors de certains processus de fabrication. Dans la littérature, différents principes de détection sont décrits, mais peu sont adaptés à la détection de pluie sur un parebrise automobile. A ce jour, seuls deux types de capteurs semblent à même de remplir ce rôle :

- $\overline{\phantom{a}}$  Les capteurs électro-optiques,
- $\overline{\phantom{a}}$  Les capteurs capacitifs.

Dans le cadre de notre formation, il nous est demandé de simuler et de réaliser un projet afin d'améliorer nos connaissances dans le domaine de l'électronique et notre capacité de travailler. L'objectif de ce projet est d'étudier et simuler un détecteur de pluie à base d'une carte Arduino-UNO et des composantes électronique capable de détecter l'eau avec affichage sur un écran LCD.

Le manuscrit se décompose en trois chapitres :

Le premier chapitre sera une généralité sur les capteurs dont on parle également sur les capteurs de pluie. Dans le deuxième chapitre sera consacrée à une étude approfondie sur la carte d'interfaçage (Arduino) en mettant la lumière sur modèle de base qui est Arduino UNO, sa construction, son environnement de programmation est son principe de fonctionnement. Le troisième chapitre présente la simulation et la réalisation finale de notre circuit électronique pour détecter la pluie. Enfin, on terminera avec une conclusion générale qui résumera l'intérêt de notre étude.

# **Chapitre I**

# **Généralités sur les Capteurs et les Capteurs de Pluie**

### **I.1. Introduction**

Dans de nombreux domaines (industrie, recherche scientifique, services, loisirs...), on a besoin de contrôler des paramètres physiques (température, force, position, vitesse, luminosité...).

Lorsque l'on souhaite traduire une grandeur physique à autre grandeur, on fait appel à ce que l'on nomme classiquement « capteur ». Son rôle est de donner une image interprétable d'un phénomène physique de manière à pouvoir l'intégrer dans un processus plus vaste.

### **I.2. Définitions [1]**

Le capteur est l'élément indispensable à la détection de ces grandeurs physiques. Un capteur est un organe de prélèvement d'informations qui élabore à partir d'une grandeur physique, une autre grandeur physique de nature différente (souvent électrique).

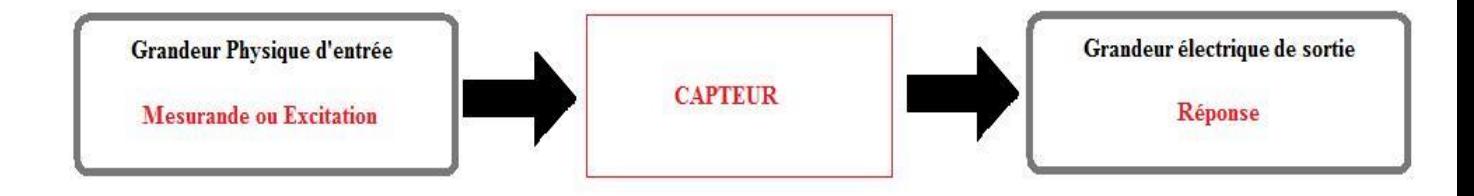

**Figure I.1.** Fonctionnement du capteur [1]

### **I.3. Rôle du capteur**

 Ils existent plusieurs grandeurs physiques notamment : température-flux optiqueposition- débit- vitesse- humidité…etc. Le rôle du capteur est de rendre exploitable ces différentes grandeurs physiques en vue de leur traitement ultérieur [2].

- **Mesure de présence :** indique la présence d'un "objet" à proximité immédiate
- **Mesure de position, de déplacement ou de niveau :** indique la position courante d'un objet animé d'un mouvement de rotation ou de translation ;
- **Mesure de vitesse :** indique la vitesse linéaire ou angulaire d'un "objet» ;
- **Mesure d'accélération, de vibrations ou de chocs** ;
- **Mesure de débit, de force, de couples, de pressions ;**
- **Mesure de température, d'humidité.**

### **I.4. Classification des capteurs [3]**

Si l'on s'intéresse aux phénomènes physiques mis en jeux dans les capteurs, on peut classer ces derniers en deux catégories.

- Capteurs actifs
- Capteurs passifs

### **I.4.1. Capteurs actifs**

Fonctionnant en générateur, un capteur actif est généralement fondé dans son principe sur un effet physique qui assure la conversion en énergie électrique de la forme d'énergie propre à la grandeur physique à prélever, énergie thermique, mécanique ou de rayonnement.

Donc, un capteur actif produit lui-même un signal électrique de sortie par conversion de l'énergie fournie par la grandeur d'entrée ou de ces variations (Figure I.2).

On va schématiser dans la Figure I.2 ce type de capteur par un bloc possédant un accès "physique" et un accès "signal".

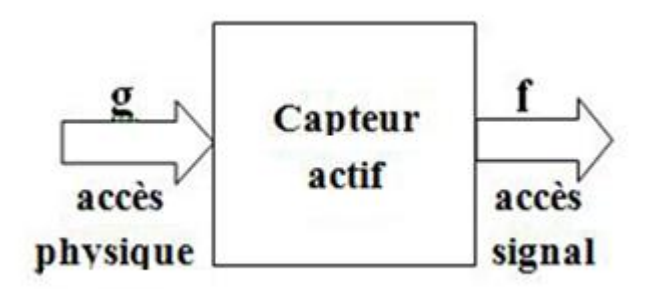

**Figure I.2.** Schéma bloc d'un capteur actif [3]

### **I.4.1.1. Les effets physiques les plus rencontrés en instrumentation:**

- **Effet thermoélectrique:** un circuit formé de deux conducteurs de nature chimique différente, dont les jonctions sont à des température  $T_1$  et  $T_2$ , est le siège d'une force électromotrice d'origine thermique  $Fe(T_1, T_2)$ .
- **Effet piézo-électrique :** l'application d'une contrainte mécanique à certains matériaux dits piézo-électrique (le quartz par exemple) entraine l'apparition d'une déformation et d'une même charge électrique de signe différent sur les faces opposées.
- **Effet d'induction électromagnétique :** la variation du flux d'induction magnétique dans un circuit électrique induit une tension électrique (détection de passage d'un objet métallique).
- **Effet photo-électrique:** la libération de charges électriques dans la matière sous l'influence d'un rayonnement lumineux ou plus généralement d'une onde électromagnétique.
- **Effet de hall :** un champ magnétique B et un courant électrique I créent dans le matériau une différence de potentiel .
- **Effet photovoltaïque :** des électrons et des trous sont libérés au voisinage d'une jonction PN illuminée, leur déplacement modifie la tension à ses bornes.

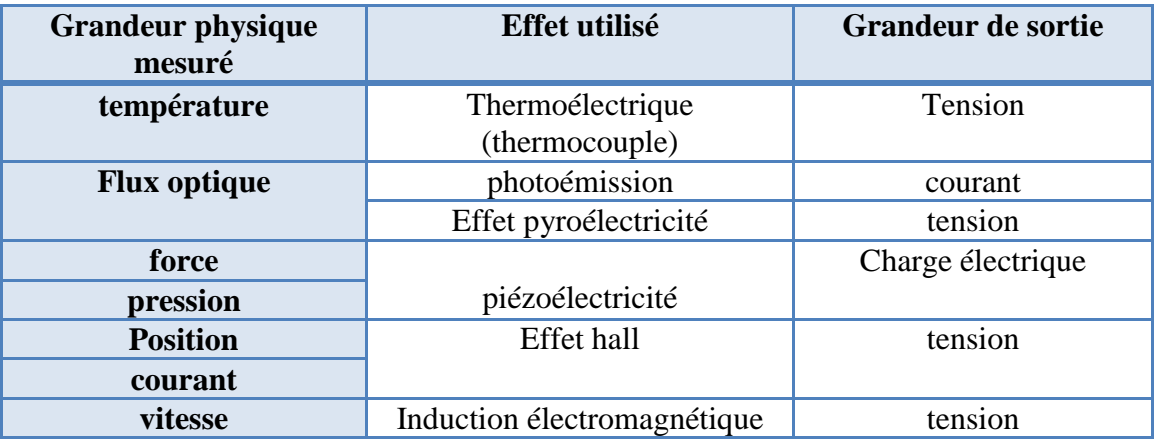

**Tableau I.1.** les effets utilisés pour la conversion grandeur physique

à grandeur de sortie **[7 ]**

### **I.4.2. Capteurs passifs**

Il s'agit généralement d'impédance dont l'un des paramètres déterminants est sensible à la grandeur mesurée.

La variation d'impédance résulte :

- $\frac{1}{\sqrt{2}}$  Soit d'une variation de dimension du capteur, c'est le principe de fonctionnement d'un grand nombre de capteur de position, potentiomètre, inductance à noyaux mobile, condensateur à armature mobile.
- $\frac{1}{\sqrt{2}}$  Soit d'une déformation résultant de force ou de grandeur s'y ramenant, pression accélération (Armature de condensateur soumise à une différence de pression, jauge d'extensomètre liée à une structure déformable).

L'impédance d'un capteur passifs et ses variations ne sont mesurables qu'en intégrant le capteur dans un circuit de conditionnement électronique qui permet son alimentation et l'adaptation du signal à la sortie (Figure I.3). Le Tableau I.2 résume les types des matériaux utilisés et la caractéristique électrique des capteurs passifs.

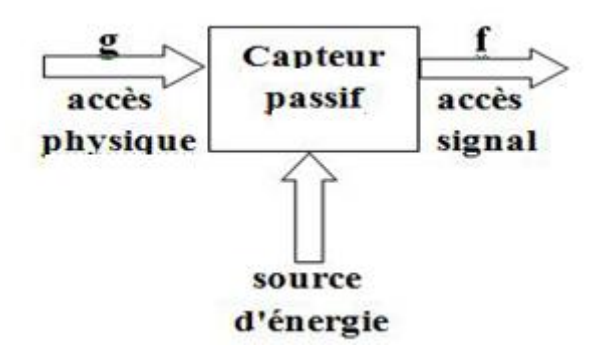

**Figure I.3.** Schéma bloc d'un capteur passif [3]

| Grandeur mesuré                 | Caractéristique électrique | Type de matériaux utilisé    |
|---------------------------------|----------------------------|------------------------------|
| température                     | résistivité                | Métaux: platine nickel,      |
|                                 |                            | cuivre                       |
| Très basse température          | Constante diélectrique     | verre                        |
| <b>Flux rayonnement optique</b> | résistivité                | Semi -conducteur             |
| déformation                     | résistivité                | Alliage ferromagnétique      |
|                                 | perméabilité               |                              |
| <b>Position (aimant)</b>        | résistivité                | Matériaux magnéto résistant: |
|                                 |                            | bismuth antimoine d'indium   |
| humidité                        | résistivité                | Chlorure de lithium          |

**Tableau I.2.** Type de matériau utilisé et caractéristique électrique des capteurs passifs.

### **I.5. Caractéristique d'entrée-sortie du capteur [3]**

C'est la relation d'évolution de la grandeur de sortie en fonction de la grandeur d'entrée (Figure I.4). Elle est donnée classiquement par une courbe en régime permanent qui ne donne pas d'informations sur les caractéristiques transitoires du capteur.

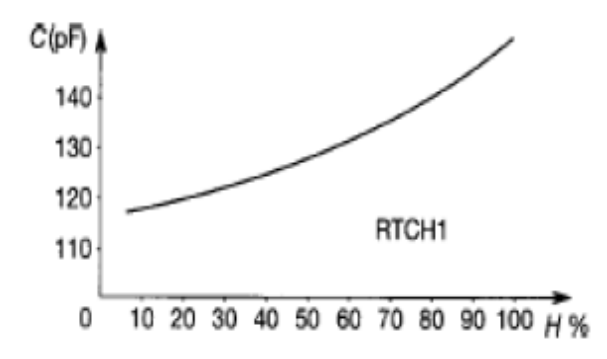

**Figure I.4.** Exemple de caractéristique d'un capteur d'humidité du type capacitif [3]

### **I.5.1. Sensibilité**

Elle détermine l'évolution de la grandeur de sortie en fonction de la grandeur d'entrée en un point donné. C'est la pente de la tangente à la courbe issue de la caractéristique du capteur. Dans le cas d'un capteur linéaire, la sensibilité du capteur est constante.

Sensiibilité = 
$$
\frac{d(Grandeur de sortie)}{d( mesurande)}
$$
 (1)

Il faut noter que la sensibilité d'un capteur peut être fonction du conditionneur auquel il est associé.

### **I.5.2. Finesse**

Elle qualifié l'incidence de l'instrument de mesure sur le phénomène mesuré. Elle est grande lorsque l'appareil perturbe très peu la grandeur à mesurer. C'est la qualité d'un capteur à ne pas venir modifier par sa présence la grandeur à mesurer. Cela permet d'évaluer l'influence du capteur sur la mesure. On la définit non seulement vis à vis du capteur mais aussi vis à vis de l'environnement d'utilisation du capteur.

### **I.5.3. Linéarité**

La linéarité est une caractéristique qui définit la constance de la sensibilité sur toute la plage de mesure. C'est la zone dans laquelle la sensibilité du capteur est indépendante de la valeur du mesurande. Cette zone peut être définie à partir de la définition d'une droite obtenue comme approchant au mieux la caractéristique réelle du capteur, par exemple par la méthode des moindres carrés. On définit à partir de cette droite l'écart de linéarité qui exprime en % l'écart maximal entre la courbe réelle et la droite approchant la courbe.

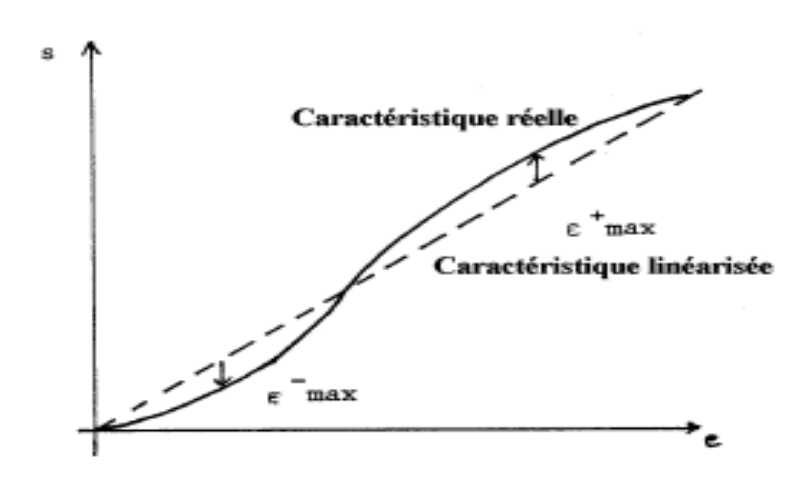

**Figure I.5:** Exemple de linéarisation de caractéristiques [3]

### **I.6. Caractéristiques statistiques d'un capteur**

Ces paramètres permettent de prendre en compte la notion d'erreurs accidentelles qui peuvent survenir sur un capteur.

### **I.6.1. Fidélité**

Elle définit la qualité d'un capteur à délivrer une mesure répétitive sans erreurs. L'erreur de fidélité correspond à l'écart type obtenu sur une série de mesures correspondant à une valeur constante du mesurande. Un capteur est d'autant plus fidèle que son écart type est faible.

### **I.6.2. Justesse**

La justesse c'est l'aptitude d'un capteur à délivrer une réponse proche de la valeur vraie et ceci indépendamment de la notion de fidélité (les erreurs de fidélité n'étant pas prise en compte). Elle est liée à la valeur moyenne obtenue sur un grand nombre de mesures par rapport à la valeur réelle. Un instrument est d'autant plus juste que la valeur moyenne est proche de la valeur vraie.

### **I.6.3. Précision**

La précision est un des paramètres les plus importants d'un système de mesure. La précision d'un capteur définit l'écart en % que l'on peut obtenir entre la valeur réelle et la valeur obtenue en sortie du capteur.

### **I.6.5. Rapidité, Temps de réponse**

Elle caractérise l'aptitude d'un dispositif à répondre aux variations temporelles du mesurande. Le temps de réponse est défini comme étant le temps nécessaire pour que la réponse du capteur atteigne 90% de son amplitude maximale lorsqu'il est exposé au mesurande.

### **I.7. Capteur de pluie [4]**

Il y a deux utilisations principales du capteur de pluie :

- La première est pour l'économie d'eau : le capteur est relié à un système d'irrigation et il sert à ne pas commencer l'irrigation en cas de pluie pour éviter le gaspillage de l'eau.
- $\pm$  Le deuxième cas d'utilisation de voitures, où le capteur lui permet de tourner sur essuie-glaces en cas de pluie.

Capteurs pour l'irrigation un capteur pluie, également appelé pluviomètre un dispositif de commutation est activé par la pluie.

### **I.7.1. Capteur de pluie d'irrigation**

Les capteurs de pluie pour les systèmes d'irrigation sont disponibles dans les deux versions sans fil que filaire. La plupart utilisent les disques hygroscopique qui gonflent en présence de pluie et rétrécir à nouveau quand ils se dessèchent. Interrupteur électrique est à son tour enfoncé ou relâché à partir du disque hygroscopique, et la vitesse de séchage est généralement ajustée par le contrôle de la ventilation des disques. Cependant, certains des capteurs de type

électrique sont également commercialisés sous des plateaux aériens ou avec des capteurs de conductivité. Les deux versions filaires et sans fil utilisent des mécanismes similaires pour suspendre temporairement l'irrigation, par exemple pour empêcher l'ouverture des vannes d'eau en cas de pluie détectée.

Certains des capteurs d'irrigation contiennent également un capteur de congélation pour maintenir le système d'exploitation, même en cas de températures inférieures à zéro.

Les Types de capteur :

### **I.7.1.1. Électromécanique**

Certains capteurs d'irrigation utilisent des [augets basculants,](https://fr.wikipedia.org/wiki/Pluviom%C3%A8tre#À_auget_basculeur) comme les [pluviomètres.](https://fr.wikipedia.org/wiki/Pluviom%C3%A8tre) Dans celui-ci, un collecteur de pluie la dirige vers une sorte de petite balançoire [tape-cul](https://fr.wikipedia.org/wiki/Tape-cul_(loisir)) formée de deux réceptacles métalliques de petite taille de part et d'autre d'un axe horizontal. Lorsque l'auget horizontal est plein, il bascule vers le bas et c'est l'autre qui devient horizontal. Tant qu'il pleut, ce mouvement de va-et-vient actionne un interrupteur qui fait cesser l'arrosage. Contrairement à un pluviomètre, ce n'est pas l'accumulation totale de pluie qui est recherchée mais le taux instantané ou l'atteinte d'un seuil. Des sondes à variation de [conductance](https://fr.wikipedia.org/wiki/Conductance_%C3%A9lectrique)  [électrique](https://fr.wikipedia.org/wiki/Conductance_%C3%A9lectrique) sont un autre mécanisme électromécanique de détection des précipitations.

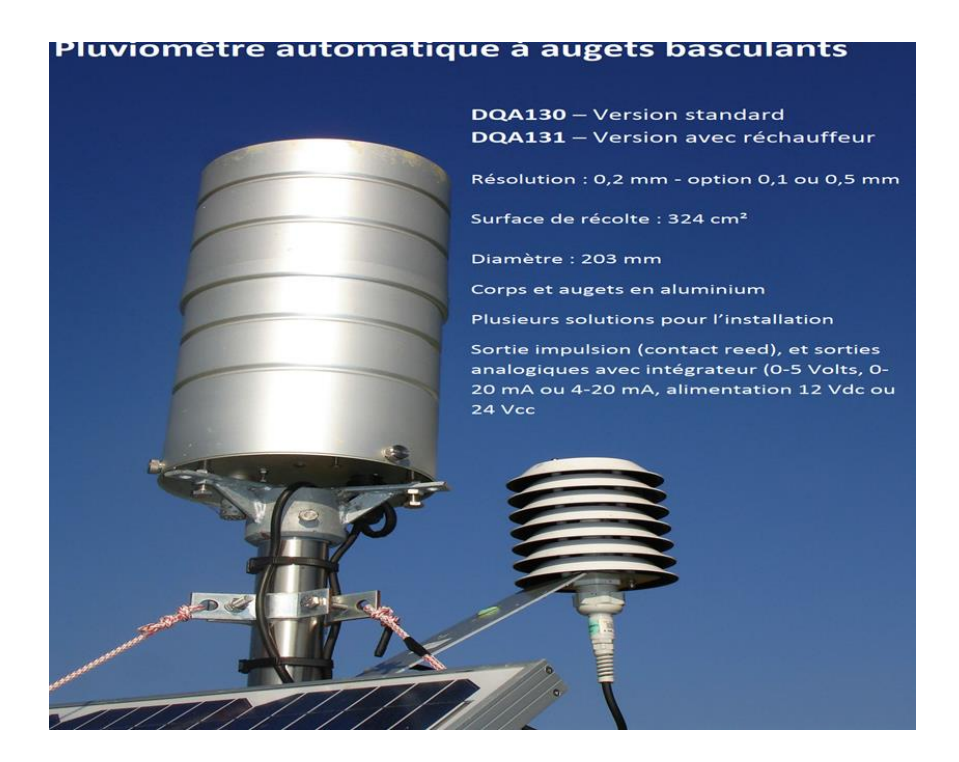

**FigureI.6.** Capteur de pluie pour irrigation type électromécanique [5]

### **I-7-1-2 Hygroscopique**

Les détecteurs de pluie les plus simples utilisent des disques [hygroscopiques](https://fr.wikipedia.org/wiki/Hygroscopique) qui gonflent en présence de pluie et se rétractent à nouveau en séchant (Figure I.7). Un interrupteur électrique est actionné ou libéré par le mouvement d'une pile de ces disques et le taux de séchage est généralement ajusté en contrôlant la ventilation de la pile ce qui permet de calibrer le seuil de déclenchement du système.

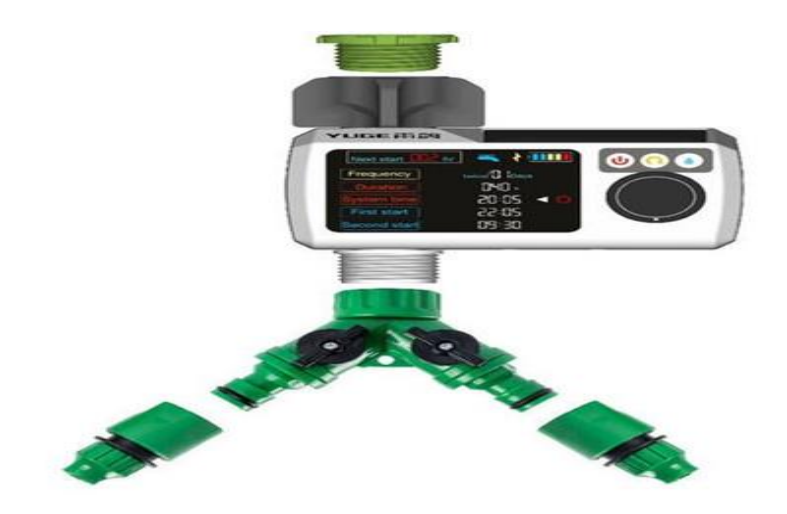

**Figure I.7.** Un capteur d'irrigation **[8]**

### **I.7.2. Capteurs Voiture [6]**

De plus en plus fréquent pour finalement presque devenir un équipement généralisé sur toutes les gammes, le système d'essuie-glace automatique est devenu un accessoire courant et donc banal. Cependant, si la grande majorité des gens ont compris que cet ensemble était composé d'un capteur couplé à l'électronique, peu de monde sait réellement comment le capteur fonctionne. Voici l'explication d'un des procédés les plus utilisé.

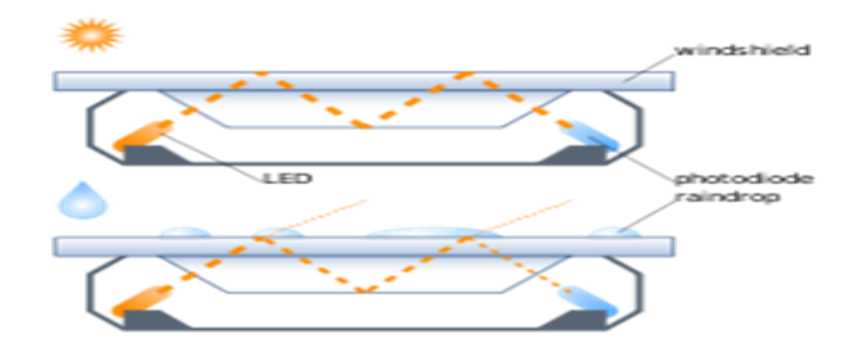

**Figure I.8.** Un schéma expliquant le fonctionnement d'un détecteur de pluie optique **[6]**

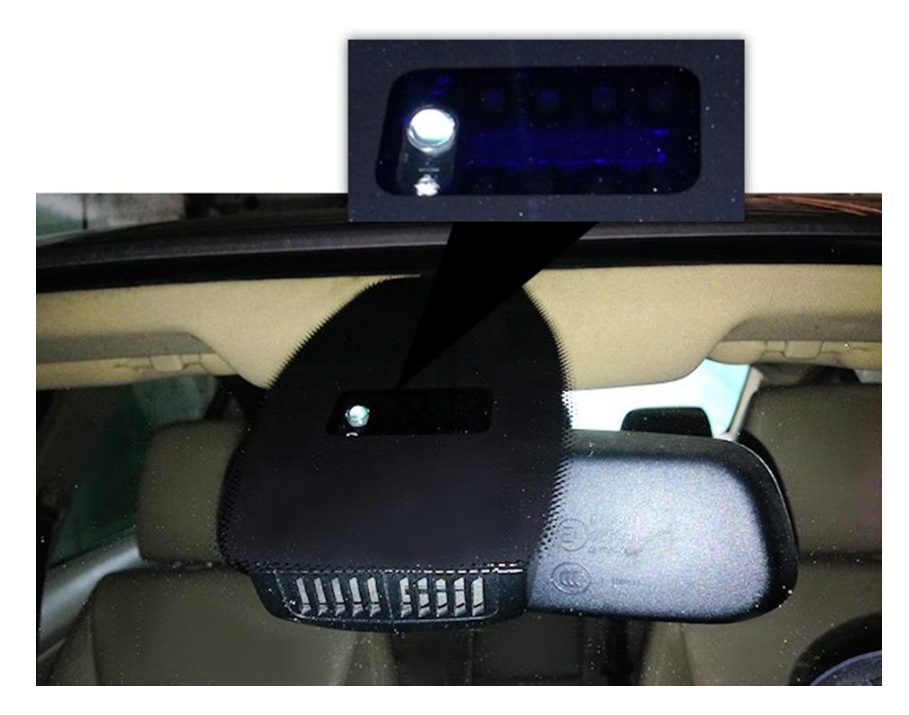

**Figure I.9.** fonctionnement d'un essuie glasse **[9]**

Comme le schéma le montre, une diode (Led) envoie dans le pare-brise un rayon infrarouge qui va ricocher à l'intérieur de ce dernier, ce qui forme un tracé en dents de scie.

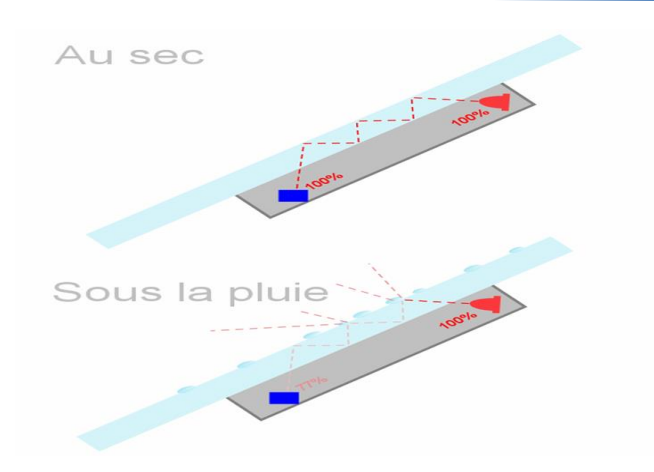

**Figure I.10.** la forme de rayon infrarouge envoyer **[9]**

### **I.7.2.1. Fonctionnement du capteur de pluie automobile**

Les deux schémas suivants ont été simplifiés pour faciliter la compréhension, ce qui signifie que certaines pièces mentionnées ne sont pas représentées.

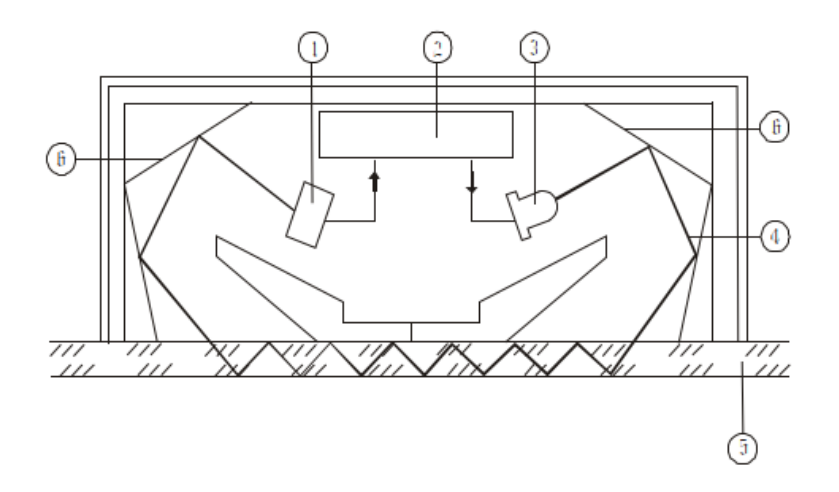

**Figure I.11.** capteur de pluie auto en condition de beau temps **[6]**

Le capteur de pluie, enfermé dans un boîtier rigide, est composé de quatre pièces principales :

- Une diode émettrice (notée **3**)
- Une photodiode (notée **1**)
- Des miroirs ou prismes suivant les modèles (ici, miroirs **notés 6**)
- Un comparateur (noté **2**)
- Le tout est plaqué contre le pare-brise (noté **5**).

Le schéma ci-dessus présent le capteur de pluie en condition de beau temps et Le schéma ciaprès montre ce même capteur en condition de pluie :

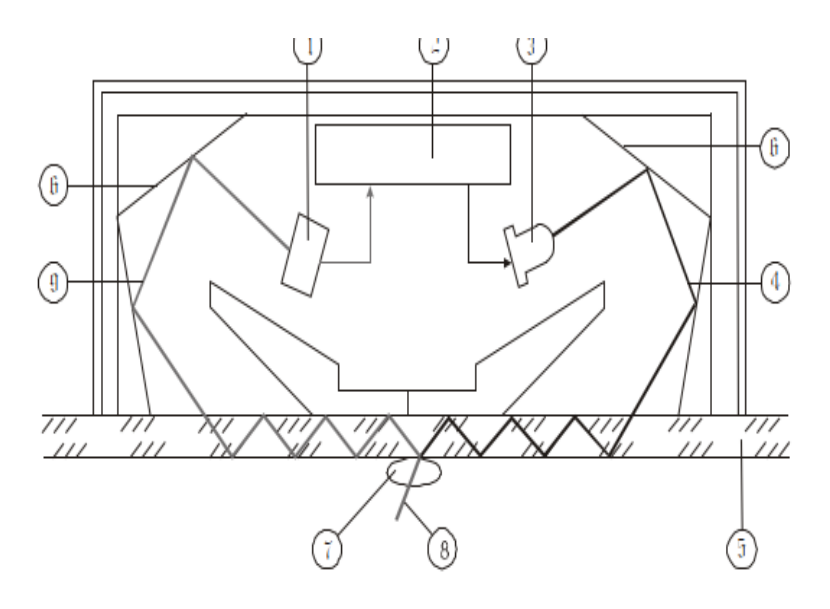

**Figure I.12.** capteur de pluie auto en condition de pluie **[6]**

Le système fonctionne sur le principe de la réfraction lumineuse au niveau du pare-brise

Un rayon lumineux d'intensité connue (4), émis par la diode émettrice (3) est dirigé en direction du pare-brise par l'intermédiaire des miroirs (6). Ce rayon percute l'intérieur du pare-brise (5) une dizaine de fois avant de rentrer dans le système où il est conduit, toujours par l'intermédiaire de miroirs (6) vers la photodiode (1). (Notons que le rayon pénètre et sort du pare-brise par l'intermédiaire de petites pièces en silicone, non représentées).

Lorsque des gouttes d'eau (7) atteignent la vitre dans la zone sensible du capteur, une partie du rayon lumineux est diffractée (8).

La quantité de lumière reçue (9) par la diode réceptrice est différente de celle de départ. Le comparateur (2) va analyser le rayon de départ et le rayon d'arrivée. S'il trouve une différence d'intensité entre ces deux faisceaux, il va envoyer un ordre de fonctionnement aux moteurs de l'essuie-verre. Selon l'intensité de la pluie, la diffraction est variable et l'électronique définit la cadence de balayage.

Nous avons choisi de ne pas le représenter mais le boîtier capteur de pluie est équipé d'un chauffage, permettant d'éliminer la présence de givre et de buée dans la zone de détection du capteur. Pour que le dispositif fonctionne, il ne faut pas oublier d'enclencher le mode automatique, situé le plus souvent sur le levier à la droite du volant.

### **I.7.2.2. Explication «physique»**

 Dans ce système, le rayon initial est émis par une DEL. Ce rayon est ensuite réfléchi à l'intérieur d'un premier milieu, le plastique (prismes). Il entre ensuite dans un second milieu x: le verre (le pare-brise). Le rayon se réfléchit à l'intérieur de celui-ci entre ses parois réagissant comme des miroirs, il atteint ensuite l'autre extrémité du système et est réfléchi de la même manière jusqu'à une diode réceptrice.

### **I.8. Détection de la pluie**

Lorsqu'une goutte d'eau est présente sur le pare-brise, une partie du rayon lumineux est réfracté hors du pare-brise (Figure I.13). Le rayon réfléchi est alors plus faible que le rayon initial.

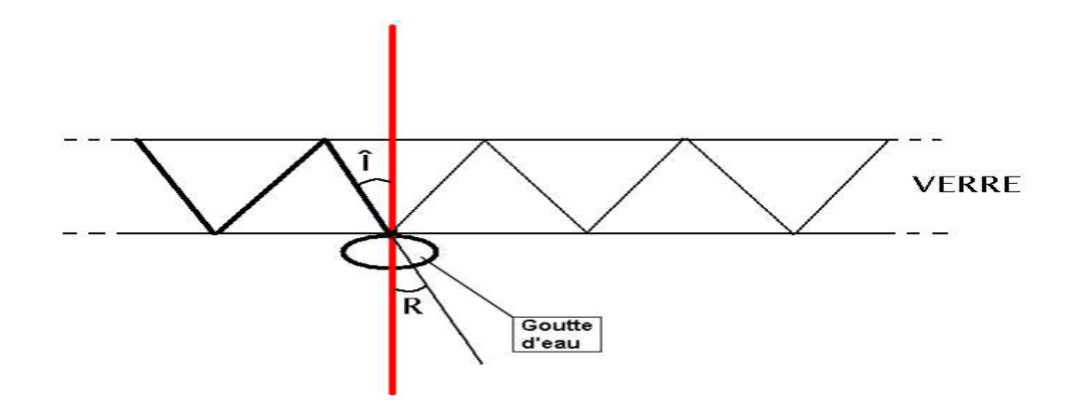

**Figure I.13.** la refraction de rayon envoyer dans plus faible goutes d'eau**[6]**

L'intensité du rayon après la goutte est donc plus faible que le rayon initial. La diode réceptrice envoi ensuite des données en fonction de ce rayon à la partie opérative qui sélectionnera une vitesse d'essuyage en fonction de ces données. La vitesse de l'essuyage sera donnée en fonction de la concentration de goutte d'eau sur la pare-brise car plus elles seront nombreuses plus le rayon sera réfracté et faible en arrivant à la diode réceptrice.

Plus le nombre de gouttes sur le pare-brise est important, plus le rayon qui atteindra la diode réceptrice sera faible. Le système choisira alors unevitesse de balayage forte (Figure I.14).

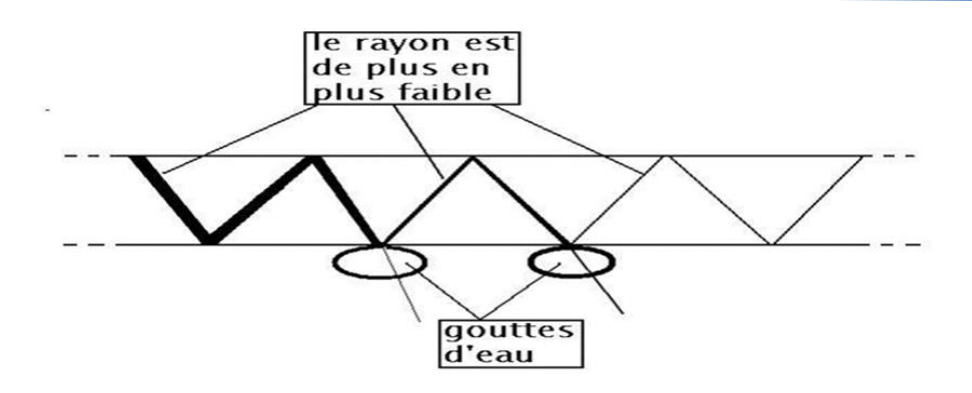

**Figure I.14.** la refraction de rayon envoyer dans plus forte goutes d'eau**[6]**

Plus le nombre de gouttes sur le pare-brise est important, plus le rayon qui atteindra la diode réceptrice sera faible. Le système choisira alors une vitesse de balayage forte.

### **I.9. Capteur de pluie "IBR273"[7]**

Le capteur "IBR273" est une platine sur substrat céramique destinée à la réalisation de détecteur de pluie. Utilisés principalement jusqu'alors en agriculture, de tels détecteurs trouvent désormais de nombreuses applications dans les systèmes météorologiques et les systèmes d'automatisation pour immeubles (gestion automatisée de volets roulants, éclairage, etc...).

Conçu sur une plaque en substrat céramique (Alumina), le capteur "IBR273" est doté d'excellentes caractéristiques thermo/électrique associé à une bonne résistance aux agressions "mécaniques".

Son principe de fonctionnement repose sur une détection de type capacitive. Ainsi l'accumulation de pluie sur la surface de la plaque aura pour conséquence de modifier la valeur de sa capacité. Une mini résistance chauffante associé à un capteur de température (au dos du module) permettront de s'affranchir des possibilités de détections intempestives dues à la "rosée du matin".

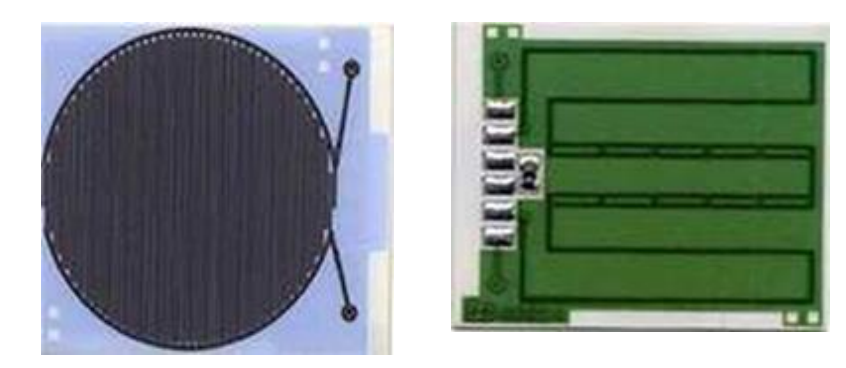

**Figure I.15.** capteur de pluie "IBR273" [7]

Le recours à des matériaux de haute technologie assure une haute stabilité à l'ensemble et une grande résistance aux produits de nettoyage les plus divers.

### **I.9.1. Caractéristiques**

- Mode de détection: capacitif
- Technologie: Substrat céramique (AL2O3)
- Capacité nominale:  $100 \text{ pF} (10 \text{ %})$
- Résistance chauffante: 42 ohms 10 % (Pr = 3,5 Watt à 12 V / I=292 mA / Tf = 106  $°C$ )- NTC: 1 Kohm / 25  $°C$

Il et dès lors très simple d'utiliser ce capteur associé à n'importe quel microcontrôleur (ou électronique discrète) afin de réaliser un détecteur de pluie fiable et performant. Nous proposerons à ce titre prochainement une note d'application complète à base de module PICBASIC.

### **I.10. Conclusion**

Dans ce chapitre nous avons vu les concepts généraux liés aux capteurs, avant de représenter les types et les différentes caractéristiques d'un capteur. Nous avons ensuite mis la lumière sur les capteurs de pluie.

### **I.11. Références Bibliographiques:**

**[1]**visiter le:

[https://www.google.com/url?esrc=s&q=&rct=j&sa=U&url=https://fr.wikiversity.org/wiki/Ca](https://www.google.com/url?esrc=s&q=&rct=j&sa=U&url=https://fr.wikiversity.org/wiki/Capteur/Introduction&ved=2ahUKEwjqsJC2pcP2AhWmV98KHVcJA8IQFnoECAwQAg&usg=AOvVaw16_-USJxiTMfcna-JnGXf7) [pteur/Introduction&ved=2ahUKEwjqsJC2pcP2AhWmV98KHVcJA8IQFnoECAwQAg&usg](https://www.google.com/url?esrc=s&q=&rct=j&sa=U&url=https://fr.wikiversity.org/wiki/Capteur/Introduction&ved=2ahUKEwjqsJC2pcP2AhWmV98KHVcJA8IQFnoECAwQAg&usg=AOvVaw16_-USJxiTMfcna-JnGXf7) [=AOvVaw16\\_-USJxiTMfcna-JnGXf7](https://www.google.com/url?esrc=s&q=&rct=j&sa=U&url=https://fr.wikiversity.org/wiki/Capteur/Introduction&ved=2ahUKEwjqsJC2pcP2AhWmV98KHVcJA8IQFnoECAwQAg&usg=AOvVaw16_-USJxiTMfcna-JnGXf7)

**[2]** TERTAG Fatima et FERNANE Kheira, « REALISATION D'UN THERMOMETRE ELECTRONIQUE », Mémoire de fin d'études, Université Abou Bakr Belkaïd de Tlemcen, 2016.

**[3]** SADI Adel, « Conception et simulation d'une carte d'acquisition de données météorologique en temps réels à base d'un microcontrôleur 18F45K22. », Mémoire de Fin d'Etudes , 2018.

**[4]** visiter: [https://elearning-facsci.univ-](https://elearning-facsci.univ-annaba.dz/pluginfile.php/29291/mod_resource/content/1/Ch%20II-Caract%C3%A9ristiques%20m%C3%A9trologiques%20des%20capteurs.pdf)

[annaba.dz/pluginfile.php/29291/mod\\_resource/content/1/Ch%20II-](https://elearning-facsci.univ-annaba.dz/pluginfile.php/29291/mod_resource/content/1/Ch%20II-Caract%C3%A9ristiques%20m%C3%A9trologiques%20des%20capteurs.pdf)[Caract%C3%A9ristiques%20m%C3%A9trologiques%20des%20capteurs.pdf](https://elearning-facsci.univ-annaba.dz/pluginfile.php/29291/mod_resource/content/1/Ch%20II-Caract%C3%A9ristiques%20m%C3%A9trologiques%20des%20capteurs.pdf)

**[5]** (boowiki.info  $\rightarrow$  art  $\rightarrow$  irrigation  $\rightarrow$  capteur-de-pluie)

**[6]** visiter le: https://www.slg-instruments.com(figure irrigation électromécanique)

**[7** ] visiter le: http://jean.david.delord.free.fr/Dossier\_ressource/maintenance/s7/cours\_acquisition.pdf]

**[8]** Flytise Capteur de pluie... [www.amazon.fr](http://www.amazon.fr/)

**[9]** visiter le: www.fiches-auto.fr › articles-auto › s-1217-essuie-glace-automatiq

# **Chapitre II**

# **Description d'Arduino et logiciel de simulation**

### **II.1. Introduction**

L'électronique programmée, connue sous le nom de système embarqué ou d'informatique embarquée, est un système complexe qui intègre du logiciel et du matériel conçus ensemble afin de fournir des fonctionnalités données. C'est un système électronique et informatique dédié à une tâche précise, souvent en temps réel, qui a pour but de simplifier les schémas électroniques.

De ce fait, pour notre travail, on a utilisé un mélange d'électronique et de programmation qu'on va illustrer sur cette partie.

### **II.2. Système embarqué**

### **II.2.1. Définition [**1]

Un système embarqué est défini comme un système électronique et informatique autonome, souvent temps réel, spécialisé dans une tache précise .le terme désigne aussi bien le matériel informatique que le logiciel utiliser .ses ressources sont généralement limitées spatialement et énergétiquement.

### **II.2.2. Le rôle des systèmes embarqués dans l'évolution technologique [**1]

 Un système embarqué est un système électronique et informatique autonome. Son rôle principal est de s'occuper d'une tâche précise. Ils intègrent des dispositifs industriels, des calculateurs miniatures, des interfaces opérateurs, des modules de communication radio et Ethernet, et des ordinateurs portables. Par ailleurs, Ce terme désigne aussi bien le Hardware (matériel informatique) que le Software (logiciel).

Dans le monde actuel, les ordinateurs ne sont plus ce qu'ils étaient autrefois, de simples machines fonctionnant avec des systèmes autonomes et isolés. La révolution numérique a engendré quelques bouleversements qui ont changé complètement le mode de vie des hommes. Avoir une connexion internet suffit en effet pour élargir ses connaissances en visitant un site multilingue par exemple. Grace aux tendances technologiques, les internautes peuvent également stocker leurs documents personnels ou professionnels sur la toile (des images par exemple), éditer des fichiers multimédias ou bien de rédiger des textes. On parle du stockage en ligne ou « Cloud » permettant à l'utilisateur du compte d'externaliser ou d'enregistrer de gros volumes de données sur des serveurs distants. Par ailleurs, les microcontrôleurs ne consomment pas beaucoup d'énergie lors de l'utilisation.

### **II.2.3. Les cartes programmables [2]**

Une carte programmable est une carte sur laquelle sont intégré des [composants](http://hack4.info/index.php?static3/electronique) [électronique](http://hack4.info/index.php?static3/electronique) dont un ou plusieurs microcontrôleurs. Un microcontrôleur permet de contrôler la carte avec un programme [informatique.](http://hack4.info/index.php?static2/programmation) Ce programme peut être écris en divers [langage](http://hack4.info/index.php?static2/programmation) de [programmation](http://hack4.info/index.php?static2/programmation)**,** puis implémenté sur le microcontrôleur. Une fois le programme est injecté dans la carte, on peut l'utiliser en toute autonomie sans ordinateur. Les constructeurs de cartes programmables proposent plusieurs types de cartes. En fonction de besoin souhaité, il faut faire le bon choix en étudiant les caractéristiques de chaque cartes, comme pour un ordinateur.

- *Arduino*
- *Raspberry PI*
- *Node MCU…*

L'Arduino est l'une des plus populaire marque de cartes programmables.

### **II.3. Définition du module Arduino** [3]

Arduino est une carte électronique (Figure II.1) sur laquelle se trouve un microcontrôleur qui peut être programmé pour analyser et produire des signaux électriques.

• **Circuit imprimé :** C'est une sorte de plaque sur laquelle sont soudés plusieurs composants électroniques reliés entre eux par un circuit électrique plus ou moins compliqué. L'Arduino est donc un circuit imprimé. La photo donne une idée de la taille par rapport à la connexion USB carrée (à gauche sur la photographie, la même que sur votre imprimante par exemple).

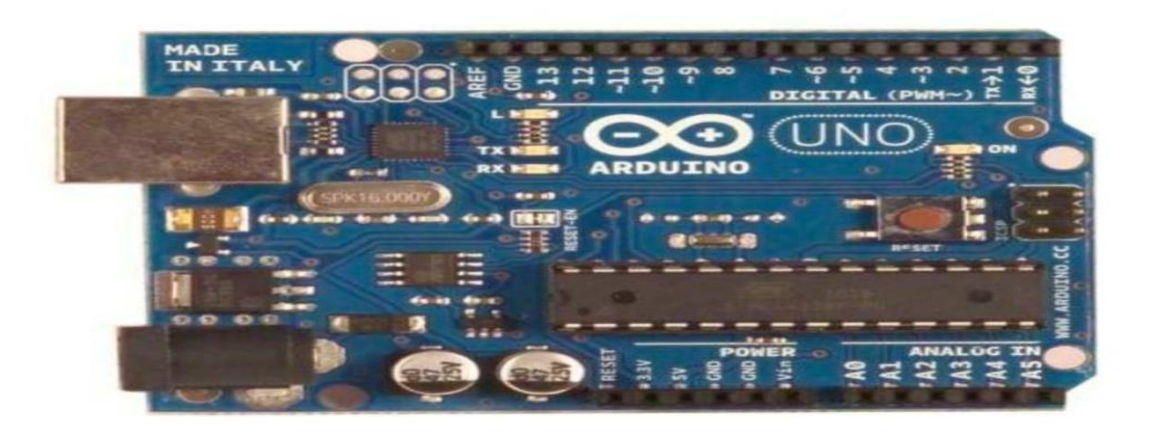

**Figure II.1.** La carte Arduino UNO [3]

- **Matériel libre:** En fait, les plans de la carte elle-même sont accessibles par tout le monde, gratuitement. La notion de libre est importante pour des questions de droits de propriété́́ .
- **Microcontrôleur:** C'est le cœur de la carte Arduino. C'est une sorte d'ordinateur minuscule (mémoire morte, mémoire vive, processeur et entrées/sorties) et c'est lui que nous allons programmer. Sur la photo précédente, c'est le grand truc rectangulaire noir avec plein de pattes. Une fois lancé et alimenté en énergie, il est autonome.

La force de l'Arduino est de nous proposer le microcontrôleur, les entrées/sorties, la connectique et alimentation sur une seule carte. La carte Arduino est construite autour d'un microcontrôleur Atmel AVR (pas toujours le même en fonction de la date de sortie de la carte) avec une capacité de mémoire de 32000 octets pour l'Arduino UNO. Soit 32 Ko, ce qui n'est vraiment pas beaucoup et qui permer de réaliser un max de projets.

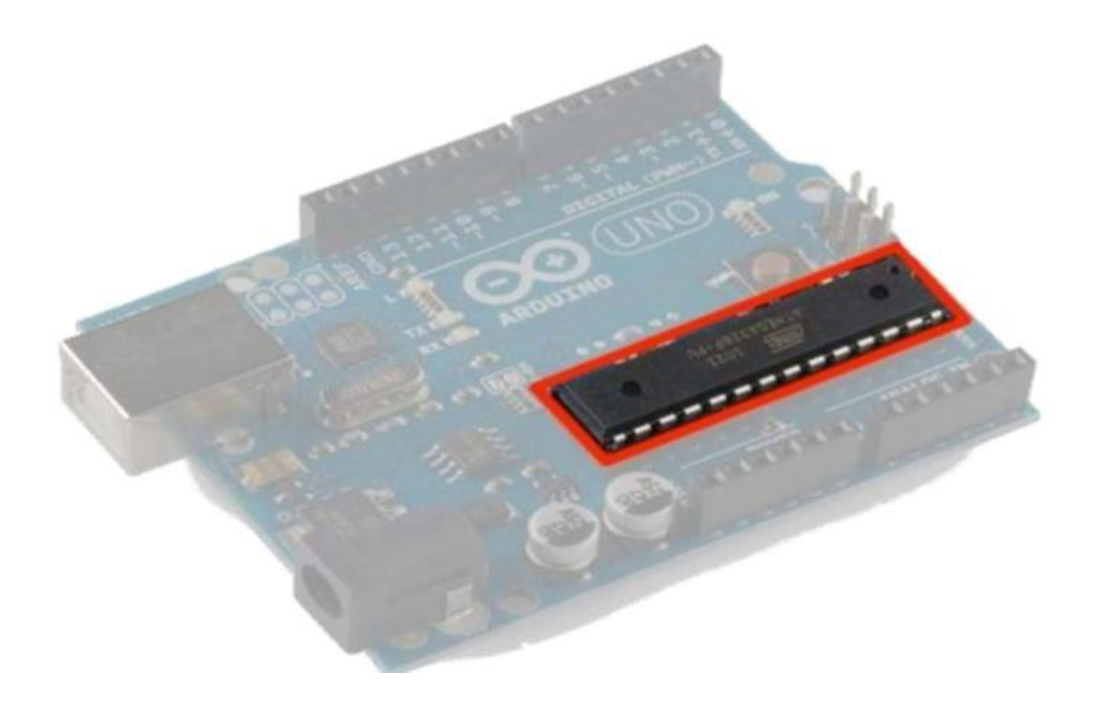

**Figure II.2.** Le microcontrôleur de l'Arduino [2]

Arduino est donc une carte qui se connecte sur l'ordinateur pour être programmée, et qui peut ensuite fonctionner seule si elle est alimentée en énergie. Elle permet de recevoir des informations et de transmettre depuis ou vers des matériels électroniques (diodes, potentiomètres, récepteurs, servomoteurs, moteurs, détecteurs...).

Voici un schéma qui résume les principales interactions en jeu lorsque l'on programme une carte Arduino pour contrôler du matériel. Les flèches vertes indiquent la circulation des signaux électriques, la flèche orange pointillée représente l'envoi du programme vers l'Arduino et les flèches bleues les interactions avec le monde réel [3].

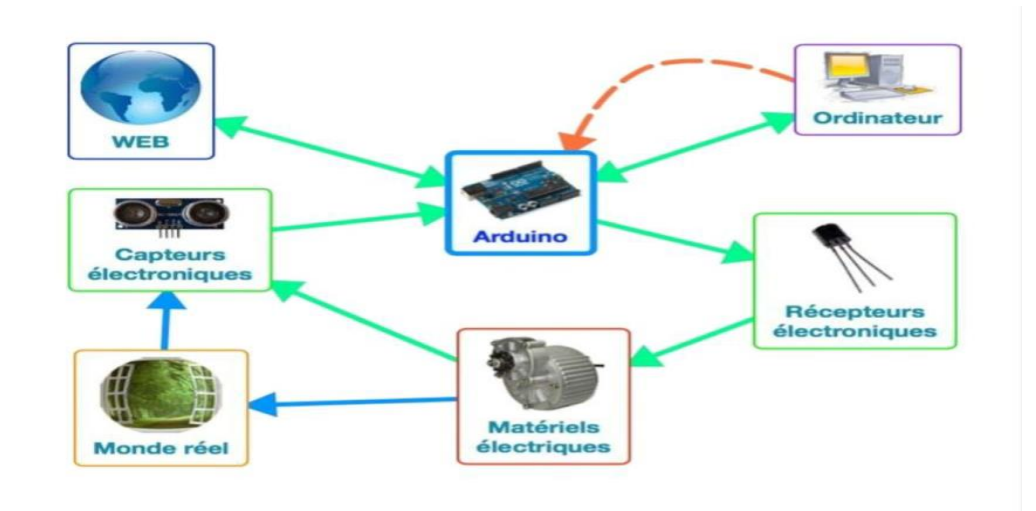

### **II.3.1. Les gammes de la carte Arduino [4]**

Actuellement, il existe plus de 20 versions de module Arduino, on peut citer quelques une afin d'éclaircir l'évaluation de ce produit scientifique et académique.

- Le NG d'Arduino, avec une interface USB pour programmer et usage d'un ATmega8.
- L'extrémité d'Arduino, avec une interface USB pour programmer et usage d'un Microcontrôleur ATmega8.
- L'Arduino Mini, une version miniature de l'Arduino en utilisant un microcontrôleurATmega168.
- L'Arduino Nano, une petite carte programme à l'aide Porte USB cette version utilisant un microcontrôleur ATmega168 (ATmega328 pour une plus nouvelle version).
- Le Lily Pad Arduino, une conception de minimaliste pour l'application wear able en utilisant un microcontrôleur ATmega168.
- Le NG d'Arduino plus, avec une interface USB pour programmer et usage d'unTmega168.
- L'Arduino Bluetooth, avec une interface de Bluetooth pour programmer en utilisant un microcontrôleur ATmega168.

- L'Arduino Décimal, avec une interface USB et utilise un microcontrôleur ATmega168.
- L'Arduino Duemilanove ("2009"), en utilisant un microcontrôleur l'ATmega168
- (ATmega328 pour une plus nouvelle version) et actionné par l'intermédiaire de la puissance d'USB/DC.
- L'Arduino Méga, en utilisant un microcontrôleur ATmega1280 pour I/O additionnel et mémoire.
- L'Arduino UNO, utilisations microcontrôleur ATmega328 .
- L'Arduino Mega2560, utilisations un microcontrôleur ATmega2560, et possède toute la
- mémoire à 256 KBS. Elle incorpore également le nouvel ATmega8U2 (ATmega16U2 dans le jeu de puces d'USB de révision 3).
- L'Arduino Leonardo, avec un morceau ATmega3U4 qui élimine le besoin de raccordement d'USB et peut être employé comme clavier.
- L'Arduino Explorai : ressemblant à un contrôleur visuel de jeu, avec un manche et des sondes intégrées pour le bruit, la lumière, la température, et l'accélération .Parmi ces types, nous avons choisi une carte Arduino maga car il a plus d'options en plus [4].

### **II.3.2. Les types de carte Arduino [4]**

La famille Arduino a évoluée pour tirer parti des différents types de micro- processeurs Atmel

| Version de carte | Année de sortie | Micro-contrôlleur     |
|------------------|-----------------|-----------------------|
| <b>Diecimila</b> | 2007            | ATmega168V            |
| LilyPad          | 2007            | ATmega168V/ATmega328V |
| Nano             | 2008            | ATmega328/ATmega168   |
| Mini             | 2008            | ATmega168             |
| Mini Pro         | 2008            | ATmega328             |
| Duemilanove      | 2008            | ATmega168/ATmega328   |
| Mega             | 2009            | ATmega1280            |
| Fio              | 2010            | ATmega328P            |
| <b>Mega 2560</b> | 2010            | ATmega2560            |
| Uno              | 2010            | ATmega328P            |
| <b>Ethernet</b>  | 2011            | ATmega328             |
| Mega ADK         | 2011            | ATmega2560            |
| Leonardo         | 2012            | ATmega32U4            |
| Esplora          | 2012            | ATmega32U4            |
| Micro            | 2012            | ATmega32U4            |
| Yún              | 2013            | ATmega32U4 +Linino    |

**Tableau II.1.** les types de carte Arduino

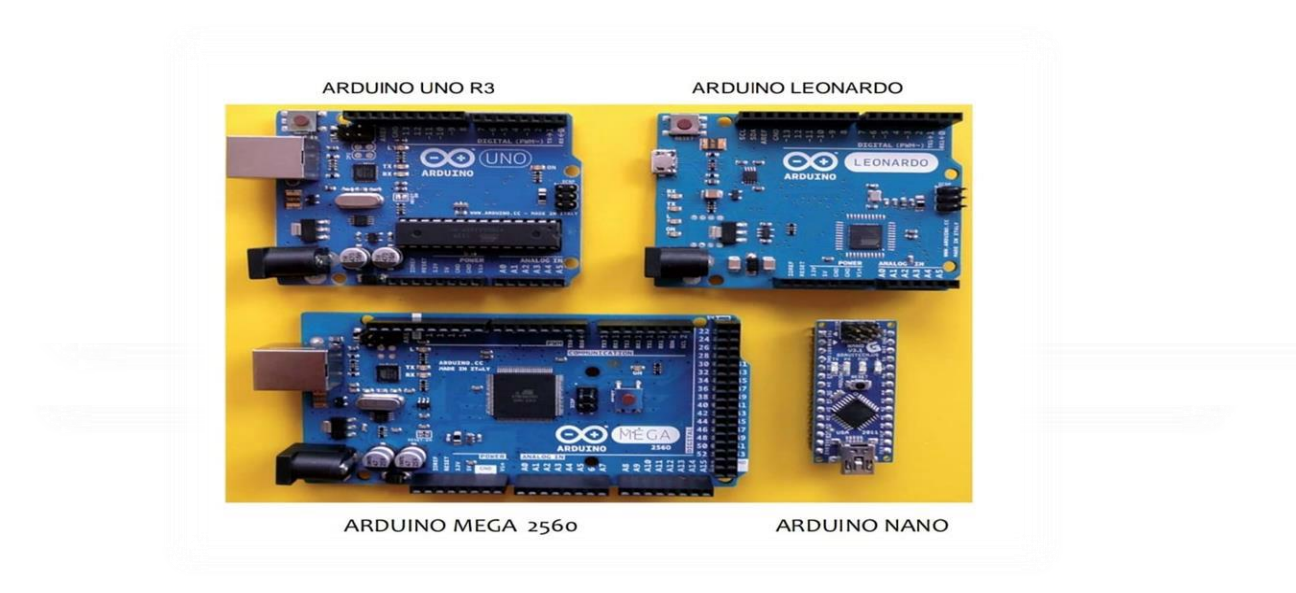

**Figure II.3.** les types de carte Arduino [2]

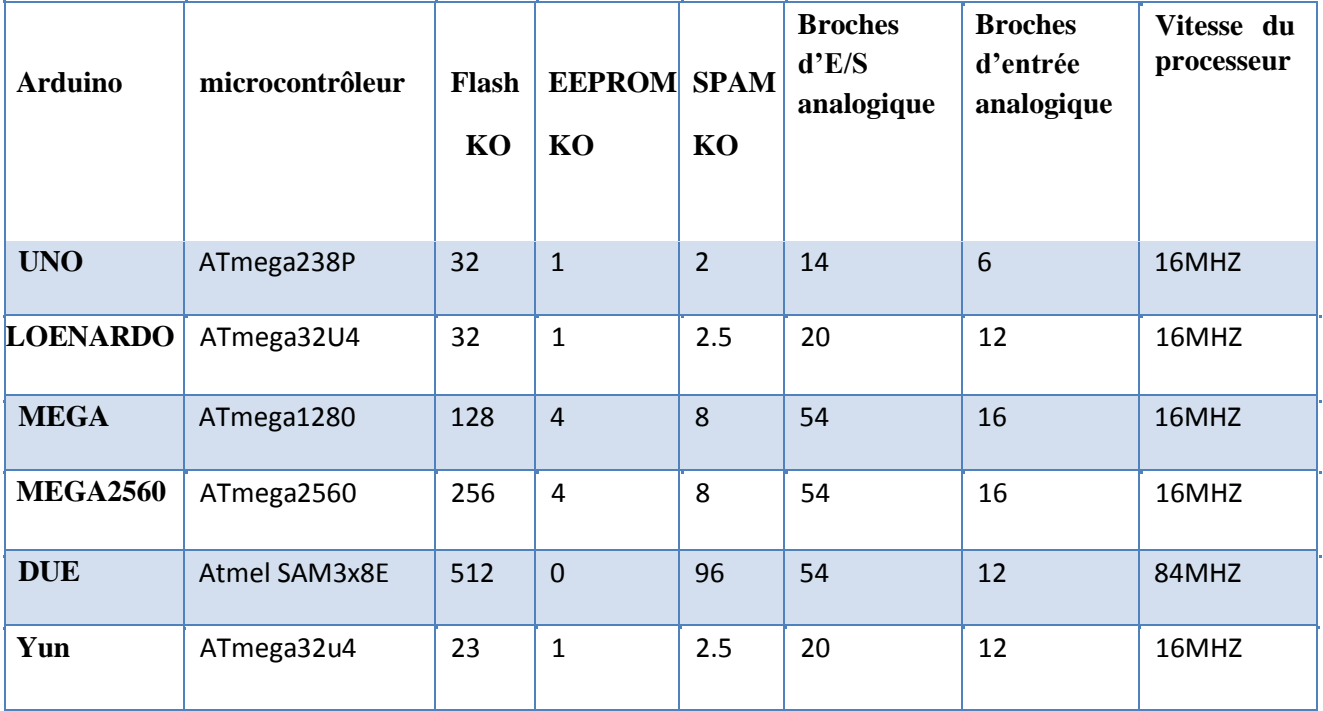

**Tableau II.2.** décrit brièvement quelques importantes caractéristique des cartes précitées **[12]**

### **[II.4.1.](http://ii.4.1.la/) La carte Arduino Uno [5]**

 L'Arduino Uno est un microcontrôleur programmable qui permet, comme son nom l'indique, de contrôler des éléments mécaniques : systèmes, lumières, moteurs, etc. Cette carte électronique permet donc à son utilisateur de programmer facilement des choses et de créer des mécanismes automatisés, sans avoir de connaissances particulières en programmation. Il est un outil pensé et destiné aux inventeurs, artistes ou amateurs qui souhaitent créer leur propre système automatique en le codant de toute pièce.

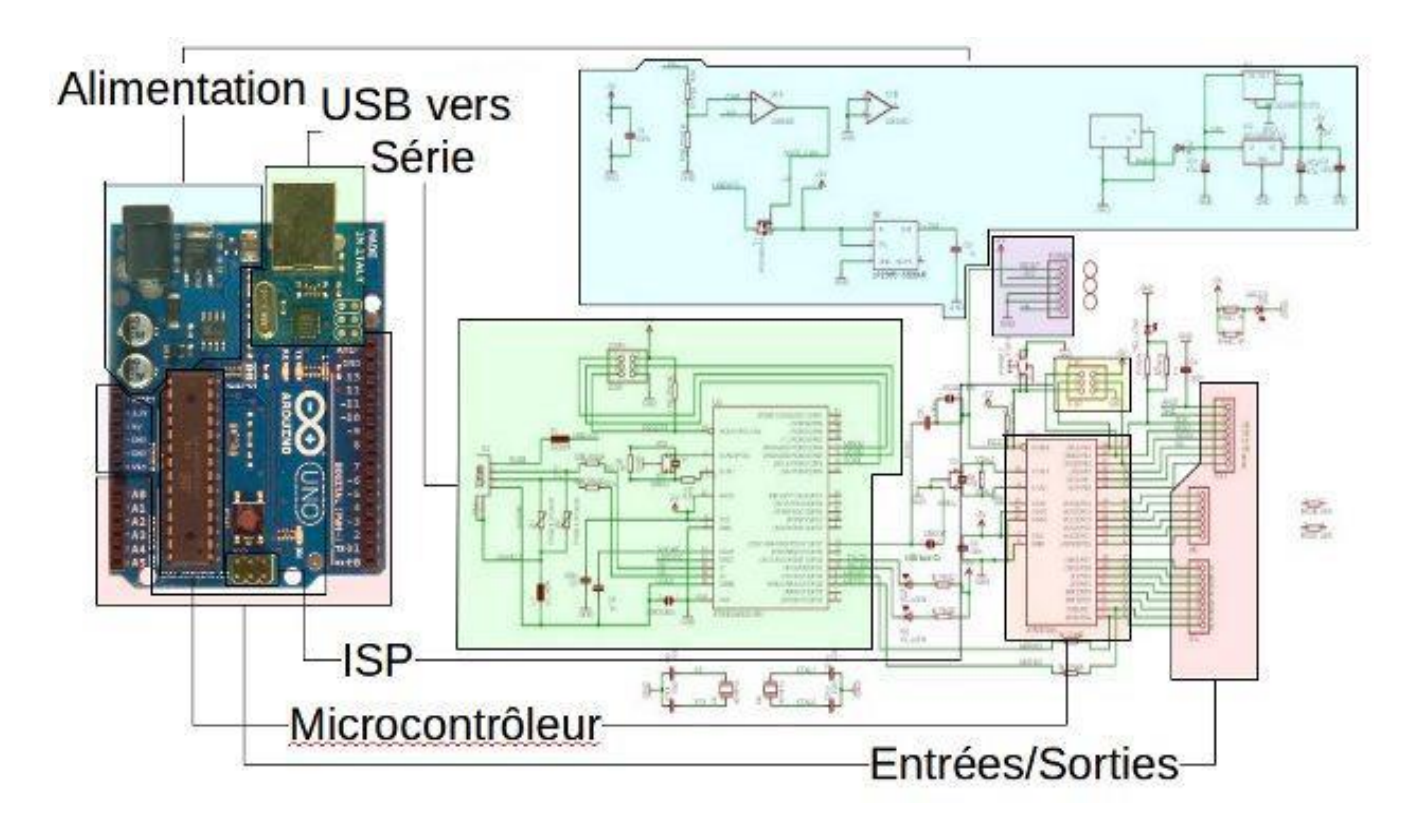

**Figure II.4.** Circuit électrique de la carte Arduino [9]

### **II.4.2. Les avantages de l'Arduino Uno**

Il existe plusieurs modèles de cartes Arduino mais le modèle Uno est le plus répandu et qui permet un large éventail de possibilités**.** L'un des avantages indéniable de ce microcontrôleur est sa facilité d'utilisation qui fait qu'il est accessible à tous. Même les amateurs pourront s'en sortir aisément grâce aux explications claires distribuées un peu partout sur internet ! La carte se connecte très facilement à un ordinateur via un câble USB fourni.Il existe sur le marché une multitude de modules préprogrammés, servant à différentes actions. Il est possible d'acheter ces derniers et de les

ajouter à la carte Arduino. L'utilité est que ce système permet d'apprendre trop en profondeur le langage de la programmation (C, C++) et d'effectuer pleins d'actions.

**II.4.3. La constitution de la carte Arduino UNO** Un module Arduino est généralement construit autour d'un microcontrôleur ATMEL AVR, et de composants complémentaires qui facilitent la programmation et l'interfaçage avec d'autres circuits. Chaque module possède au moins un régulateur linéaire 5V et un oscillateur à quartz 16 MHz (ou un résonateur céramique dans certains modèles). Le microcontrôleur est préprogrammé avec un boot loader, de façon à ce qu'un programmateur dédié ne soit pas nécessaire [5].

### **II.4.3.1. Partie matérielle**

Généralement, tout module électronique possédant une interface de programmation, est basé toujours dans sa construction sur un circuit programmable ou plus [5].

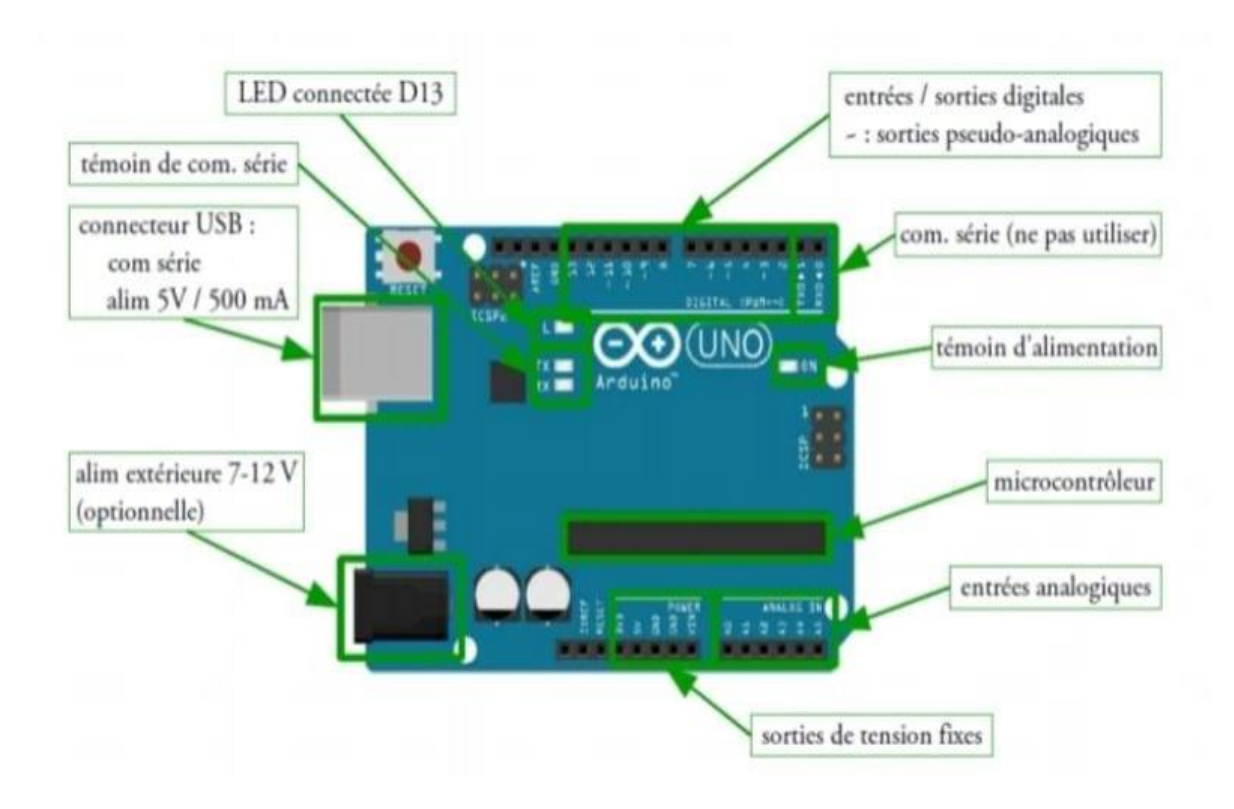

**Figure II.5.** illustre une carte Arduino UNO [4]

### **a) Microcontrôleur [4]**

C'est un circuit intégré qui rassemble sur une puce plusieurs éléments dans un espace réduit, qui est un système à microprocesseur contenant des périphériques intégrés tel mémoire données, des programmes pouvant être utilisés comme un système embarqué.

L'architecture de la carte Arduino a été publiée en open-source, et toute sa philosophie s'appuie sur le monde du libre, au sens large.

Les microcontrôleurs sont de plus en plus utilisés dans les applications embarquées tels les téléphones, les automobiles…….[4]

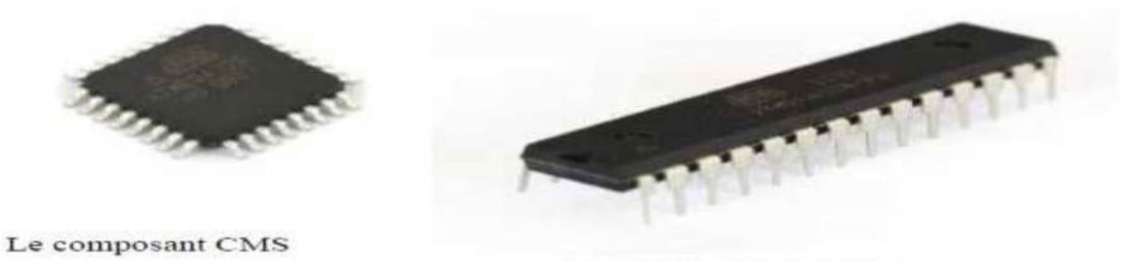

Le composant classique

**La Figure II.6.** illustre un microcontrôleur ATmega328 de la carte Arduino Uno [6]

Le microcontrôleur est composé de quatre parties principales:

- Un microprocesseur dont la fonction est le traitement des informations, composé d'une unité́́ arithmétique et logique(UAL), d'un bus de données, d'adresse et de commande, ayant pour tâche l'exécution du programme embarqué dans le microcontrôleur.
- Une mémoire de données (RAM ou EEPROM) dans laquelle seront stockées les données temporaires nécessaires aux calculs qui est une mémoire de travail volatile.
- Une mémoire de programme (flash), contenant les instructions du programme à exécuter. Il s'agit ici d'une mémoire non volatile.
- La dernière partie correspond aux ressources auxiliaires qui sont:
	- $\checkmark$  Des ports d'entrées / sorties (parallèle ou série).
	- $\checkmark$  Des trimer servant à générer ou mesurer des signaux.
	- $\checkmark$  Des convertisseurs A/N pour le traitement des signaux analogiques.

### **b) Entrées et sorties numériques [6]**

Chacune des 54 broches numériques de la carte Arduino UNO peut être utilisée soit comme une entrée numérique, soit comme une sortie numérique, en utilisant les instructions pinMode ( ), digitalWrite ( ) et digitalRead ( ) du langage Arduino. Ces broches fonctionnent en 5V.

Chaque broche peut fournir ou recevoir un maximum de 40mA d'intensité et dispose d'une résistance interne de "rappel au plus" (pull-up) (déconnectée par défaut) de 20-50 KΩ.

Cette résistance interne s'active sur une broche en entrée à l'aide de l'instruction digitalWrite (broche, HIGH) [7]. De plus, certaines broches ont des fonctions spécialisées :

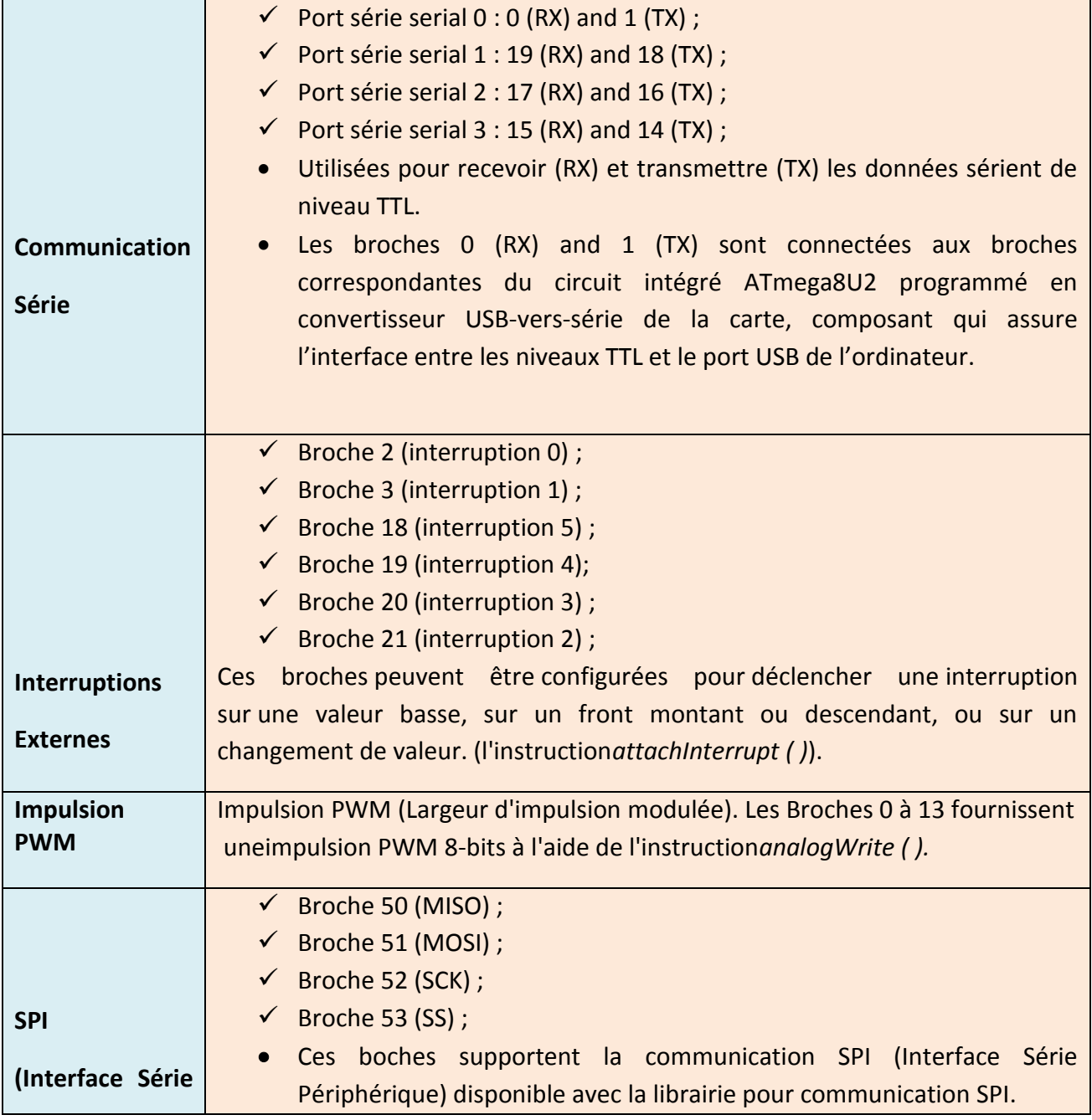

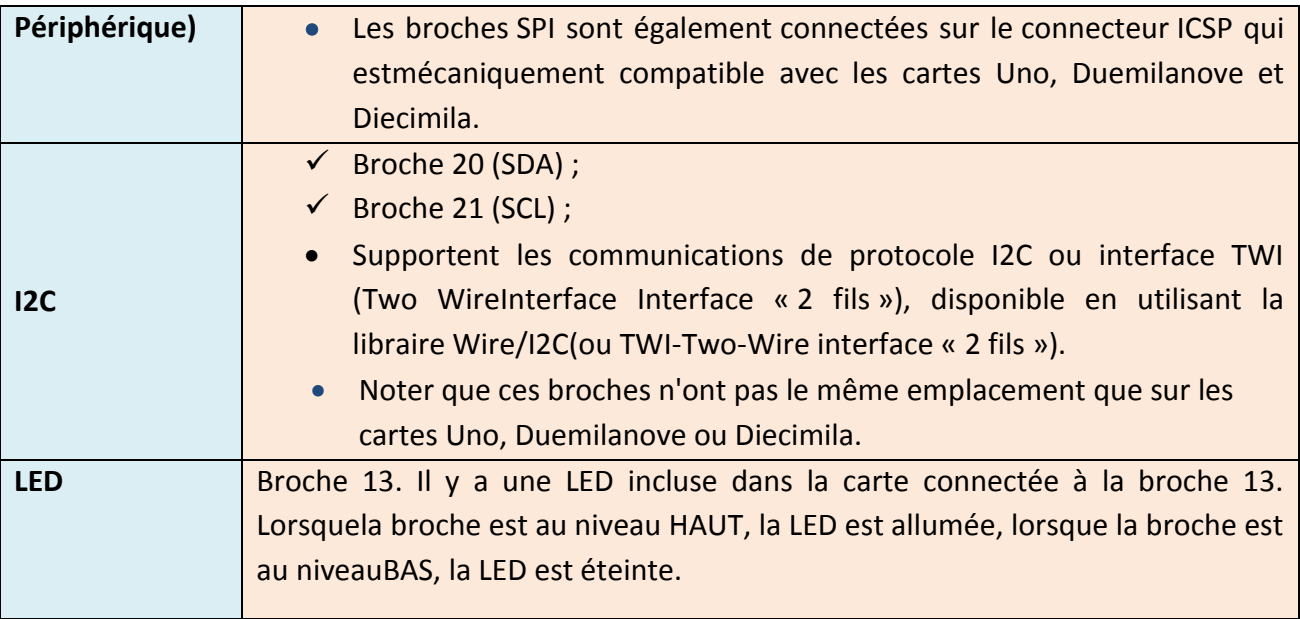

**TableauII.3.** Différentes broches entrées/sorties numériques [6]

### **c) Broches analogiques** [4]

La carte Arduino UNO dispose de 16 entrées analogiques, chacune pouvant fournir une mesure d'une résolution de 10 bits (c.-à-d. sur 1024 niveaux soit de 0 à 1023) à l'aide de la très utile **fonction** *analogRead ()*du langage Arduino. Par défaut, ces broches mesurent entre le 0V (valeur 0) et le 5V (valeur 1023), mais il est possible de modifier la référence supérieure de la plage de mesure en utilisant la broche AREF et l'instruction *analogReference ( )* du langage Arduino [4].

**Note:** Les broches analogiques peuvent être utilisées en tant que broches numériques [4].

Il y a deux autres broches disponibles sur la carte :

❖ **AREF:** Tension de référence pour les entrées analogiques (si différent du 5V). Utilisée avec l'instruction **analogReference ( )**.

❖ **RESET:** Mettre cette broche au niveau BAS entraîne la réinitialisation (ou le redémarrage) du microcontrôleur. Typiquement, cette broche est utilisée pour ajouter un bouton de réinitialisation sur le circuit qui bloque celui présent sur la carte [4].

### **II.3.2. Exemples d'utilisation d'Arduino UNO**

Pour montrer l'utilisation basique de cette carte, on choisit l'exemple de faire clignoter une LED à une fréquence d'un clignotement par seconde. Pour ce faire, il faut une LED ou diode électroluminescente, une résistance de 330 Ohms qui va restreindre l'intensité du courant traversant la LED, une carte Arduino, et une plaque de prototypage ou breadboard en anglais qui permet de concevoir des circuits électroniques sans

faire de soudures. La plaque est faite de trous qui représentent des connecteurs dans lesquels on place l'une des bornes d'un composant électronique (la LED, la résistance et les fils de connexion de la carte Arduino dans notre cas), une borne par trou. L'étape suivante consiste à écrire le code qui représente les instructions que devra suivre la carte Arduino. L'écriture de ce code se fait à partir du logiciel Arduino qui se présente comme un simple éditeur de texte.

Le code doit être écrit correctement sans erreur de syntaxe pour être compilé. Le résultat de la compilation est envoyé à la carte Arduino, celle-ci étant au préalable connectée avec l'ordinateur par USB. L'envoi se fait en appuyant sur un bouton qui contient une flèche dirigée vers la droite.

Le code informatique programmé à faire des boucles avec une fréquence d'une seconde aura pour but de commander l'envoi de signaux électriques sur une borne numérique de la carte Arduino pour faire clignoter ensuite la LED dans le circuit électronique.

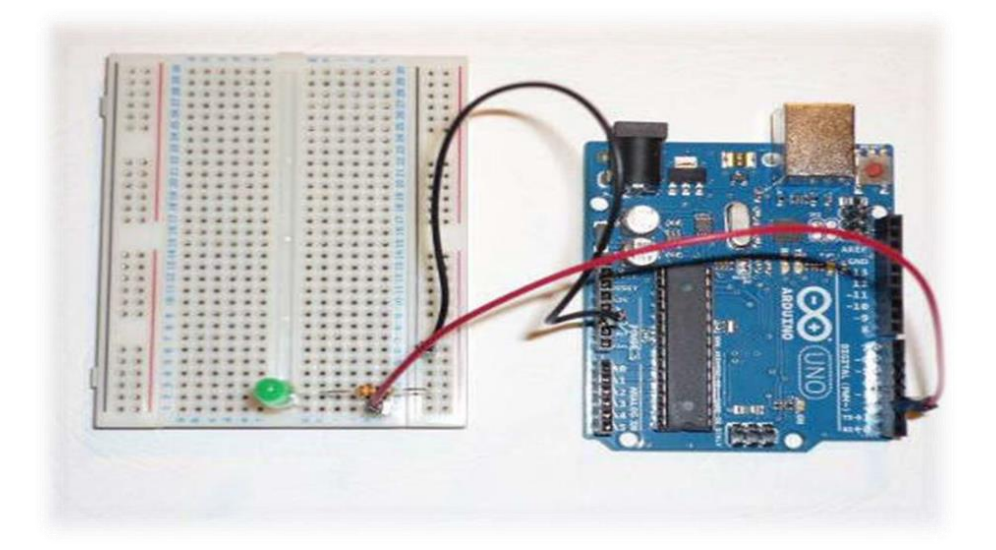

**Figure II.7.** Exemple de faire clignoter une LED par l'Arduino UNO [10]

### **II.5. Partie programme**

La carte Arduino est une carte électronique qui ne sait rien faire sans qu'on lui dise quoi faire. Pourquoi ? Eh bien c'est dû au fait qu'elle est programmable. Cela signifie qu'elle a besoin d'un programme pour fonctionner. L'environnement de programmation open-source pour Arduino peut être téléchargé gratuitement (pour Mac OS X, Windows, et Linux) [2]**.**

### **II.5.1. L'environnement de la programmation**

Le logiciel de programmation de la carte Arduino sert d'éditeur de code (langage proche du C). Une fois, le programme tapé ou modifié au clavier, il sera transféré et mémorisé dans la carte à travers de la liaison USB. Le câble USB alimente à la fois en énergie la carte et transporte aussi l'information ce programme appelé IDE Arduino [2].

### **II.5.2. Structure générale du programme (IDE Arduino)**

Comme n'importe quel langage de programmation, une interface souple et simple est exécutable sur n'importe quel système d'exploitation Arduino basé sur la programmation en C [6].

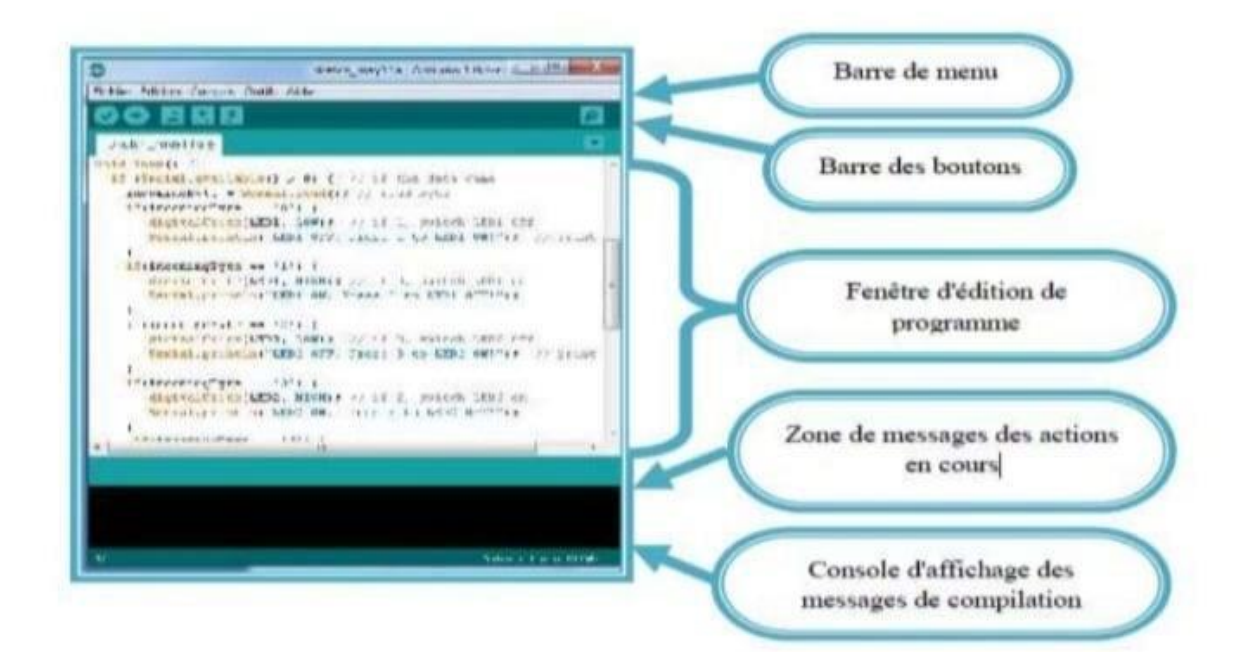

**Figure II.8.** Interface IDE Arduino[6]

### **II.7.2.3. Injection du programme**

Avant d'envoyer un programme dans la carte, il est nécessaire de sélectionner le type de la carte (Arduino UNO) et le numéro de port USB (COM 3) comme à titre d'exemple cette figure suivante [2].

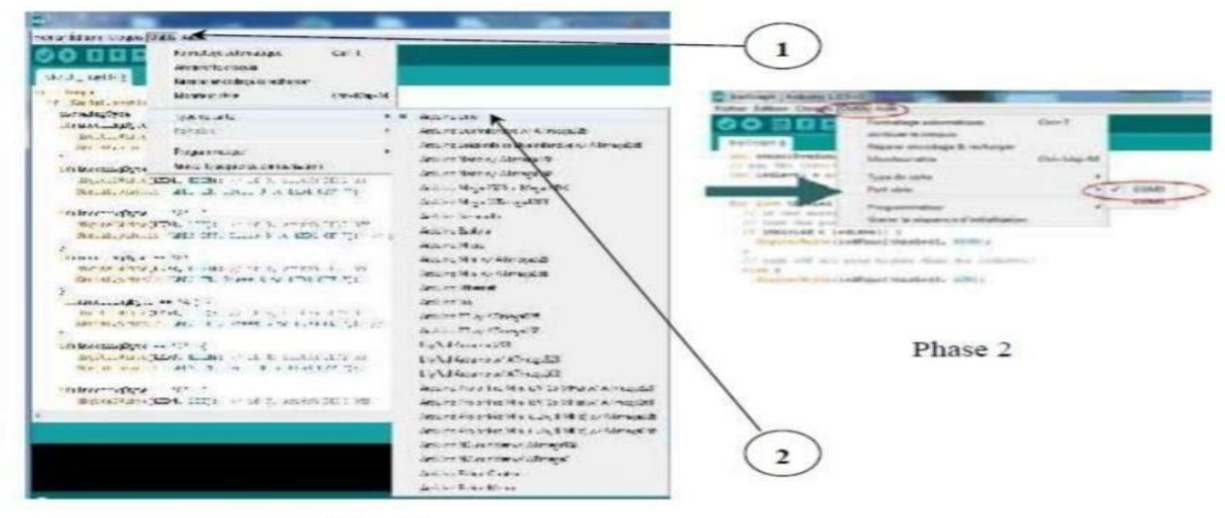

Phase 1

**Figure II.9.** Paramétrage de la carte [5]

### **II.7.2.4. Description du programme**

Un programme Arduino est une suite d'instructions élémentaires sous forme textuelle (ligne par ligne). La carte lit puis effectue les instructions les unes après les autres dans l'ordre défini par les lignes de codes.

### *Commentaires :*

Les commentaires sont, en programmation informatique, des portions du code source ignorées par le compilateur ou l'interpréteur, car ils ne sont pas censés influencer l'exécution du programme [2].

### **II.7.2.5. Les étapes de télé versement du programme**

Une simple manipulation enchaînée doit être suivie afin d'injecter un code vers la carte Arduino via le port USB [2].

- **1.** On conçoit ou on ouvre un programme existant avec le logiciel IDE Arduino.
- **2.** On vérifie ce programme avec le logiciel Arduino (compilation).
- **3.** Si des erreurs sont signalées, on modifie le programme.
- **4.** On charge le programme sur la carte.
- **5.** On câble le montage électronique.
- **6.** L'exécution du programme est automatique après quelques secondes.

**7.** On alimente la carte soit par le port USB, soit par une source d'alimentation autonome (pile 9 volts par exemple).

**8.** On vérifie que notre montage fonctionne.

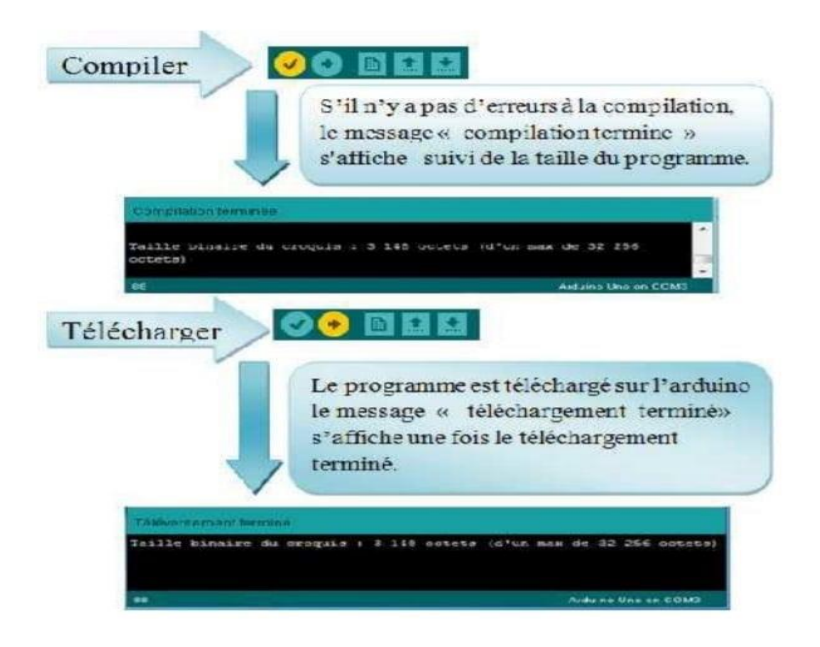

**Figure II.10.** Les étapes de téléchargement du code [5]

La carte Arduino généralement est associée aux accessoires qui simplifient la réalisation [5].

### **II.8. Partie simulation**

### **II.8.1. Définition La Simulation**

La simulation représente un vaste champ pour le développement scientifique et technologique. Outre le gain du temps, elle permet de réduire les coûts engendrés par une suite d'essais expérimentaux. Elle offre ainsi aux fabricants de circuits (ou fondeurs) la possibilité de simuler les différents circuits avant de passer à la réalisation. Il existe plusieurs logiciels de simulation comme multisim, PDN analyzer…etc. mais le simulateur le plus utilisé reste le logiciel ''PROTEUS''. Donc, il est intéressant de donner un aperçu sur ce logiciel [7].

### **II.8.2. Définition Proteus [8]**

**Proteus** est une suite logicielle destinée à l'électronique. Développé par la société Labcenter Electronics, les logiciels incluent dans Proteus permettent la CAO dans le domaine électronique. Deux logiciels principaux composent cette suite logicielle : ISIS, ARES, PROSPICE et VSM.

Cette suite logicielle est très connue dans le domaine de l'électronique. De nombreuses entreprises et organismes de formation (incluant lycée et université) utilisent cette suite logicielle. Outre la popularité de l'outil, Proteus possède d'autres avantages

- Pack contenant des logiciels facile et rapide à comprendre et utiliser.
- Le support technique est performant.
- L'outil de création de prototype virtuel permet de réduire les coûts matériel et logiciel lors de la conception d'un projet.

### **II.8.2.1. ISIS**

Le logiciel ISIS de Proteus est principalement connu pour éditer des schémas électriques. Par ailleurs, le logiciel permet également de simuler ces schémas ce qui permet de déceler certaines erreurs dès l'étape de conception. Indirectement, les circuits électriques conçus grâce à ce logiciel peuvent être utilisé dans des documentations car le logiciel permet de contrôler la majorité de l'aspect graphique des circuits.

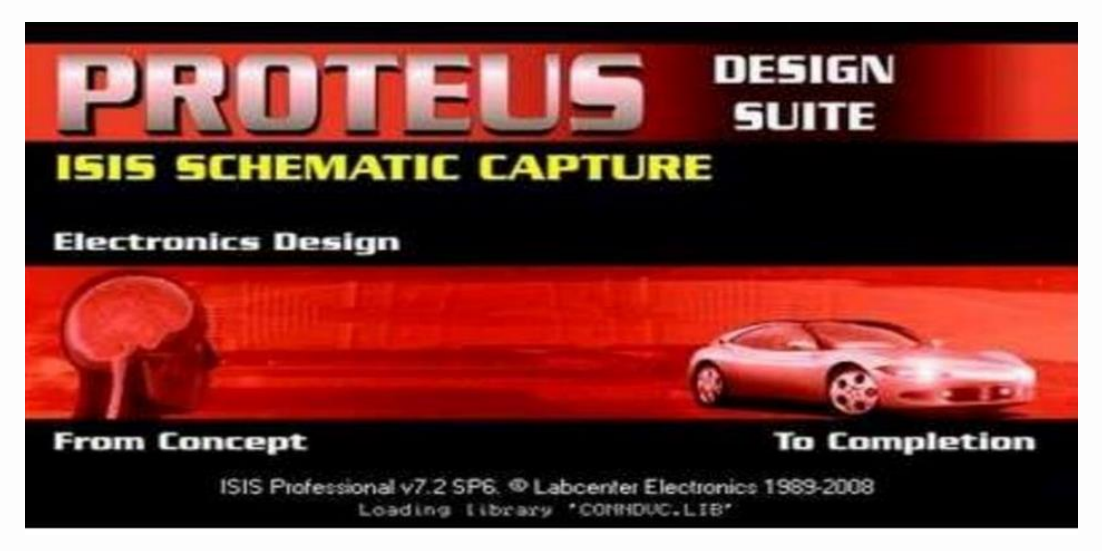

**Figure II.11.** Logiciel ISIS [11]

### **II.8.2.2 ARES**

Le logiciel ARES est un outil d'édition et de routage qui complètement parfaitement ISIS. Un schéma électrique réalisé sur ISIS peut alors être importé facilement sur ARES pour réaliser le PCB

de la carte électronique. Bien que l'édition d'un circuit imprimé soit plus efficiente lorsqu'elle est réalisée manuellement, ce logiciel permet de placer automatiquement les composants et de réaliser le routage automatiquement.

### **II.9. Sélection des composants à utiliser [9]**

Pour faire la sélection des éléments qu'on veut utiliser :

Un clique sur l'icône (Component Mode) puis sur bouton parcourir la bibliothèque (**Figure II.11**.)

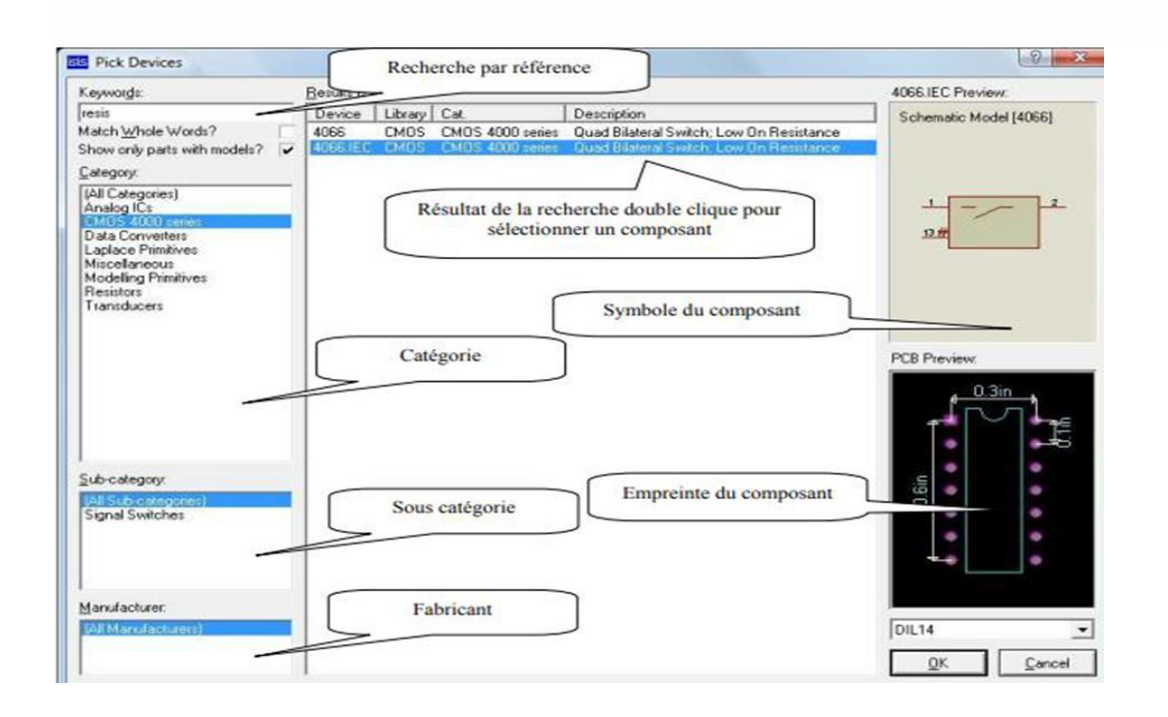

**Figure II.12.** Bibliothèque ISIS [8]

### **II.9. Conclusion**

Dans ce chapitre, nous avons décrit brièvement les principes des différentes technologies utilisées dans la mise en œuvre de notre projet.

Nous avons présenté les cartes Arduino en générale avant arrivé à l'Arduino UNO qui sera utilisée dans la suite du travail. Enfin, nous avons expliqué le mode d'exploitation de l'interface de l'Arduino IDE, ainsi que la manière de programmation de la carte d'Arduino UNO pour réaliser et simuler un prototype d'un détecteur de pluie qui est notre objectif.

### **II.10. Référence de bibliographiques**

**[1]**visiter le: [http://www.google.com/url?esrc=s&q=&rct=j&sa=U&url=http://www.ressources-du](http://www.google.com/url?esrc=s&q=&rct=j&sa=U&url=http://www.ressources-du-web.com/role-systemes-embarques-levolution-technologique/&ved=2ahUKEwjEzL29h_32AhVJQTABHVtGCz8QFXoECAoQAg&usg=AOvVaw0FsphBSUftNEIcxqI1ku9F)[web.com/role-systemes-embarques-levolution](http://www.google.com/url?esrc=s&q=&rct=j&sa=U&url=http://www.ressources-du-web.com/role-systemes-embarques-levolution-technologique/&ved=2ahUKEwjEzL29h_32AhVJQTABHVtGCz8QFXoECAoQAg&usg=AOvVaw0FsphBSUftNEIcxqI1ku9F)[technologique/&ved=2ahUKEwjEzL29h\\_32AhVJQTABHVtGCz8QFXoECAoQAg&usg=AOvVa](http://www.google.com/url?esrc=s&q=&rct=j&sa=U&url=http://www.ressources-du-web.com/role-systemes-embarques-levolution-technologique/&ved=2ahUKEwjEzL29h_32AhVJQTABHVtGCz8QFXoECAoQAg&usg=AOvVaw0FsphBSUftNEIcxqI1ku9F) [w0FsphBSUftNEIcxqI1ku9F](http://www.google.com/url?esrc=s&q=&rct=j&sa=U&url=http://www.ressources-du-web.com/role-systemes-embarques-levolution-technologique/&ved=2ahUKEwjEzL29h_32AhVJQTABHVtGCz8QFXoECAoQAg&usg=AOvVaw0FsphBSUftNEIcxqI1ku9F)

### **[2]** visiter le:

[http://www.google.com/url?esrc=s&q=&rct=j&sa=U&url=http://hack4.info/index.php%3Fstatic1/c](http://www.google.com/url?esrc=s&q=&rct=j&sa=U&url=http://hack4.info/index.php%3Fstatic1/cartes&ved=2ahUKEwiXqPbwiP32AhXhTTABHRM8CAgQFnoECAcQAg&usg=AOvVaw0EJDsPW2wObWkKtU2mcMJ-) [artes&ved=2ahUKEwiXqPbwiP32AhXhTTABHRM8CAgQFnoECAcQAg&usg=AOvVaw0EJDsP](http://www.google.com/url?esrc=s&q=&rct=j&sa=U&url=http://hack4.info/index.php%3Fstatic1/cartes&ved=2ahUKEwiXqPbwiP32AhXhTTABHRM8CAgQFnoECAcQAg&usg=AOvVaw0EJDsPW2wObWkKtU2mcMJ-) [W2wObWkKtU2mcMJ-](http://www.google.com/url?esrc=s&q=&rct=j&sa=U&url=http://hack4.info/index.php%3Fstatic1/cartes&ved=2ahUKEwiXqPbwiP32AhXhTTABHRM8CAgQFnoECAcQAg&usg=AOvVaw0EJDsPW2wObWkKtU2mcMJ-)

**[3]** ZERROUKI Mohamed Amine, NESNAS Riadh, «CONCEPTION ET RÉALISATION D'UN SYSTÈME DE COMMANDE D'UNE HABITATION », Mémoire de fin d'études, UNIVERSITE MOULOUD MAMMERI DE « TIZI-OUZOU », 2017/2018.

**[4]** visiter le:<https://www.positron-libre.com/electronique/arduino/arduino.php>

**[5]** Achraf HAMMOUMI, Adil BELHAJI, Karim LAGHRISSI, « Conception et réalisation d'un thermomètre numérique à base du PIC16F877A », Mémoire de fin d'études, Institut Supérieur d'inGénierie& des Affaires, « ISGA Rabat » Ecole d'ingénierie, 2015-2016.

**[6]** Mokeddem Fatima ET Bachra Meryem Horyia, « Etude et réalisation d'une seringue électrique avec une carte Arduino », Mémoire de fin d'études, Université Abou BakrBelkaïdde Tlemcen, 16 juin 2016.

**[7]** visiter le: [http://electroniqueamateur.blogspot.com/2016/06/mesurer-la-pression-atmospherique-](http://electroniqueamateur.blogspot.com/2016/06/mesurer-la-pression-atmospherique-Avec.html)[Avec.html,](http://electroniqueamateur.blogspot.com/2016/06/mesurer-la-pression-atmospherique-Avec.html) Mise à jour Mai 2021.

**[8]** AFTIS FATAH, AKKOUCHE MERZOUK , « conception et simulation d'un multi afficheur pour une ligne de prouction. », Mémoire de Master, universite-abderrahmane-mira-bejaia, 2015.

**[9]** Proteus (ISIS et ARES) - Logiciel Électronique - Electronique

<http://www.elektronique.fr/logiciels/>

**[10**] visiter le:<http://www.science-du-numerique.fr/>

**[11]** HASSANI ALAOUI Fatima Zahra, « Conception et réalisation du thermomètre électronique à mémoire », Mémoire de fin d'études, Université Sidi Mohammed Ben Abdallah, Soutenu le mardi 21 Juin 2011.

**[12**] Aghiles ABED, Hassina KACI MOUSSA, « Conception et réalisation d'un système de régulation à base d'un microcontrôleur », Mémoire de fin d'études, Université Mouloud Ammeri De « Tizi-Ouzou », 12 juillet 2018.

# **Chapitre III**

# **Simulation et Réalisation d'un Détecteur de Pluie**

### **III.1. Introduction**

L'objectif de notre projet est de simuler et réaliser un prototype afin de détecter la présence de pluie. Dans ce chapitre, nous allons présenter le principe de fonctionnement de notre prototype. Pour faire, on a utilisé une carte Arduino UNO pour contrôler les éléments électroniques qui constituent les différents étages de notre projet (capteur, potentiomètre, LED, buzzer). Ces différents Blocs sont illustrés dans la Figure I.1.

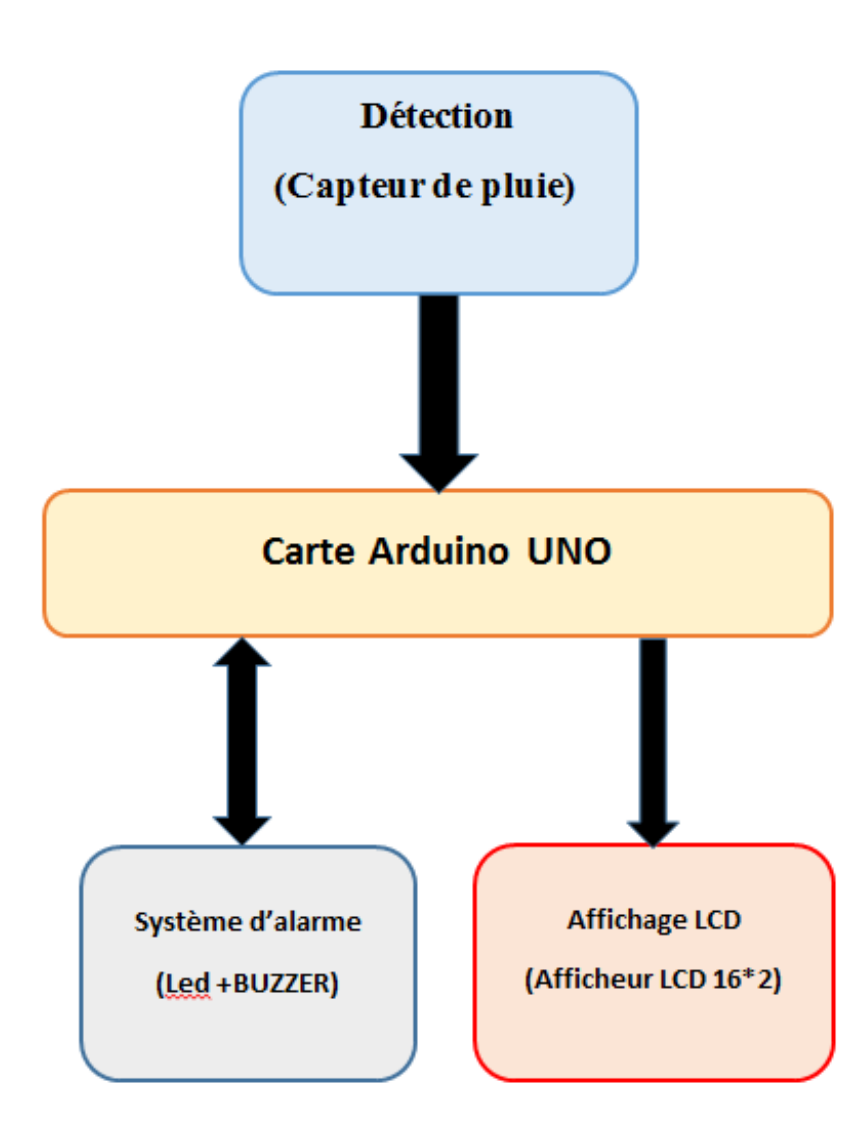

**Figure III.1.** Représentation schématique du prototype.

Cependant, avant d'entamer l'étape de la réalisation, il faut tout d'abord passer par la simulation des différents circuits.

### **III.2. Description du prototype**

Le prototype réalisé est constitué de trois blocs distincts :

- Bloc de détection de la présence de la pluie.
- Bloc d'activation d'alarme.
- Bloc d'action automatique.

Ces trois blocs sont reliés à un écran LCD 16 x 2 afin d'afficher les différents états (présence du pluie ou non).

### **III.2.1. Bloc de détection**

### **III.2.1.1. Capteur de détection pluie Arduino [1]**

Ce capteur est idéal pour détecter la présence et l'absence de la pluie, surtout dans les projets de domotiques dans l'agriculteur. Le capteur est accompagné d'un module d'interfaçage équipé d'un potentiomètre pour le réglage de la sensibilité et des bornes pour le choix entre la sortie numérique et sortie analogique.

Le capteur de pluie détecte les gouttes d'eau lorsque celles-ci court-circuitent les pistes des circuits imprimés. Le capteur agit comme une résistance variable qui va changer d'état: 100 kΩ lorsqu'il est mouillé et 2MΩ lorsqu'il est sec. Il dispose de 2 sorties: Une sortie numérique (1 ou 0), ainsi que d'une sortie analogique (0 à 1023).

### **III.2.1.1.2. Principales caractéristiques du capteur détecteur de pluie [1]**

- Dimension du capteur : 39 mm x 54 mm
- $\bullet$  Tension : 3,3V-5V
- Leds de contrôle

Bornes du module de d'interfaçage:

- 1, VCC : alimentation positive (3 ou 5V DC)
- 2, GND : masse, négatif
- 3, DO : sortie digitale (1 ou 0)
- 4, AO : sortie analogique (de 0 à 1023)

Capteur de pluie Arduino possède 2 sorties:

► Une sortie logique  $D_0$  qui permet une détection en tout ou rien (une vis permet de régler le seuil de détection). Cette sortie est à 1 lorsque la plaque de détection est sèche, et à 0 lorsque

elle est mouillée,

Une sortie analogique  $A_0$ , qui varie de 0V (plaque complètement mouillée) à 5V (plaque sèche).

### **III.2.1.1.2. Branchements [1]**

Alimenter le capteur depuis la carte Arduino en 0V (broche GND du capteur) et 5V (broche Vcc du capteur),

La sortie du capteur ( $D_0$  pour le premier programme puis  $A_0$  pour le second) sera reliée à l'entrée analogique A<sup>0</sup> de la carte Arduino.

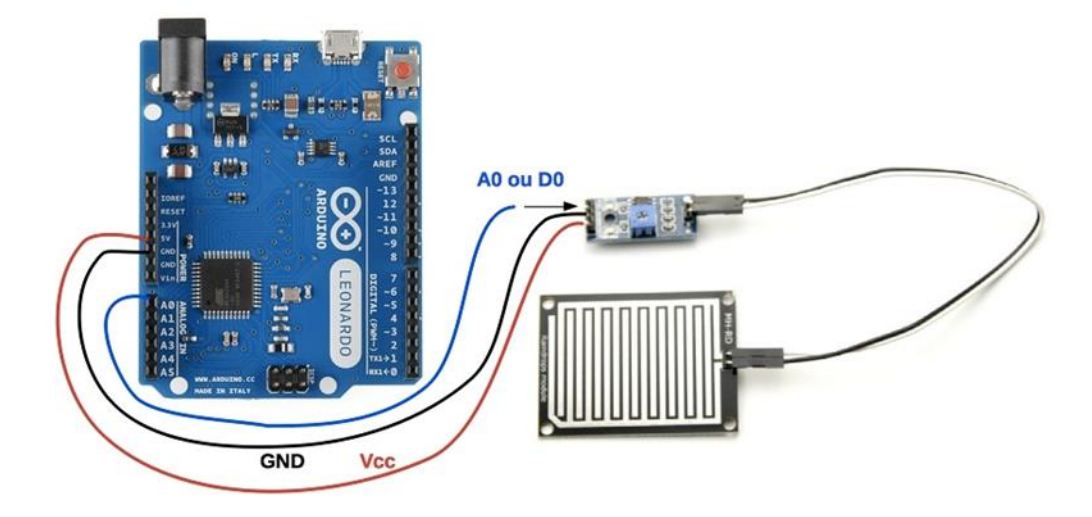

**Figure III.2.** Branchement capteur de pluie avec Arduino [1]

### **III.2.1.3. Programmes Arduino**

### *Lecture en toute ou rien*

Dans un premier temps, on va utiliser la sortie logique  $D_0$ . Le programme suivant commande la Led L (sortie 13) lorsque la plaque est humide.

Comme la sortie est active sur niveau bas (sortie à 0 lorsque la plaque est humide), on va tester un niveau 0 sur l'entrée A<sup>0</sup> de la carte Arduino.

```
int sortie=13;
1. int capteur=A0;
2. int detection;
3.
```

```
4. void setup() {
5. pinMode(sortie,OUTPUT); // broche "sortie" (13) en SORTIE
6. pinMode(capteur,INPUT); // broche "capteur" (A0) en ENTREE
7. }
8.
9. void loop() {
10. detection=digitalRead(capteur); // on lit la broche capteur
11. // la sortie OUT du capteur est active sur niveau bas
12. while (detection==0) { // objet détecté = niveau 0 sur OUT 
 capteur
13. detection=digitalRead(capteur);
14. digitalWrite(sortie,1); // on commande la sortie 13 (diode L 
 sur la carte)
15.16. digitalWrite(sortie,0); // on éteint L dès qu'il n'y a plus 
  detection
17. }
```
### *Lecture analogique du capteu.*

On va maintenant utiliser la sortie analogique A<sup>0</sup> du capteur et utiliser la broche A<sup>0</sup> de la carte Arduino en lecture analogique. En effet, les entrées  $A_x$  de la carte Arduino sont équipées de Convertisseurs Analogiques Numériques (CAN en français ou ADC en anglais). Pour lire la valeur sur l'entrée, on utilise "analogRead". La valeur obtenue "detection" est codée sur 10 bit (de 0 à 1023). À partir de cette valeur, on va commander la Led L présente sur la carte avec une sortie PWM ("analogWrite"). Cependant, comme la sortie PWM est codée sur 8 bit (de 0 à 255), on divise "détection" par 4.

On utilise la liaison série pour afficher la valeur de "detection" dans le moniteur série.

```
1. Mise en oeuvre : 
  ▶ téléverser le programme dans la carte arduino,
  ouvrir le moniteur série ("outil -> moniteur série" ou loupe en haut à 
   droite de l'interface),
  humidifier plus ou moins la plaque de détectionint capteur=A0;
2. int sortie=13;
3. int detection;
4. int cde_led;
5.
6. void setup() {
7. pinMode(sortie,OUTPUT); // broche "sortie" (13) en SORTIE led L
8. pinMode(capteur,INPUT); // broche "capteur" (A0) en ENTREE
9. // initialisation de la liaison série à 9600 bits/seconde 
10. Serial.begin(9600);
11. while (!Serial) {
12. } // ne rien faire tant que la liaison série n'est pas établie 
  (carte LEONARDO)
13. }
14.
15. void loop() {
```
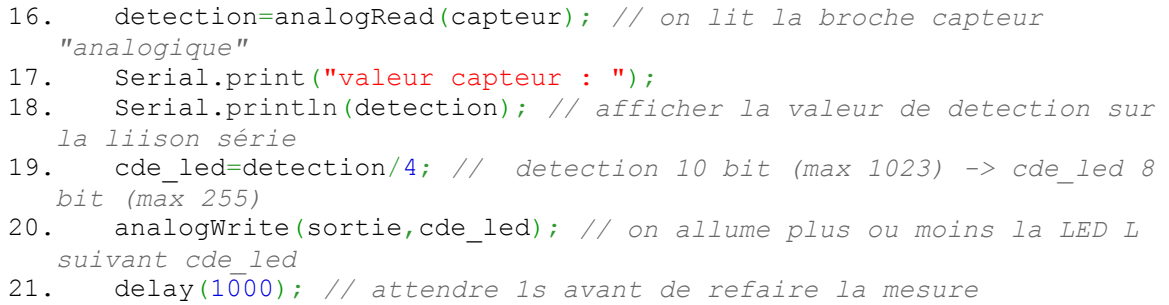

### **III.2.1.2. Bloc d'activation d'alarme.**

### **III.2.1.2.1. Diode électroluminescente (LED) [2]**

Une diode électroluminescente (LED) est un dispositif optoélectronique capable d'émettre de la lumière lorsqu' il est parcouru par un courant électrique. Comme une diode classique la LED laisse passer le courant dans un sens (polarisation direct) et le bloque dans le sens inverse (polarisation inverse). Ainsi, chaque LED possède une tension de seuil propre à elle [2].

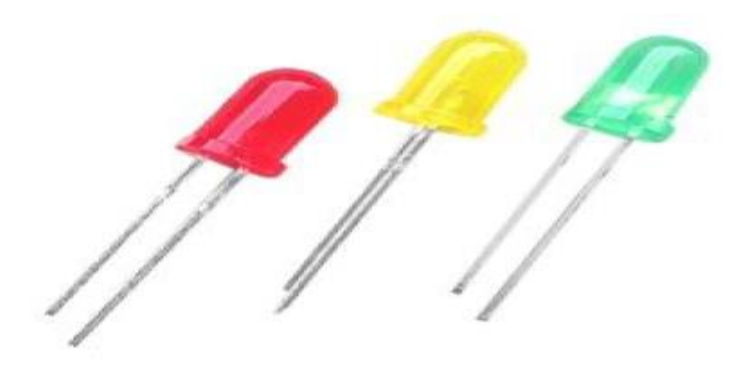

**Figure III.3.** Diodes électroluminescentes (Rouge, Jaune, Vert) [2]

### **III.2.1.2.2. Buzzer [03]**

Un buzzer est un composant constitué essentiellement d'une lamelle réagissant à l'effet piézoélectrique. la piézoélectricité est la propriété que possèdent certains minéraux de se déformer lorsqu'ils sont soumis à un champ électrique .ce phénomène est réversible; si nous déformons se minéral, il produit de l'énergie électrique. Dans l'univers Arduino, le buzzer est principalement utilisé pour émettre un son.

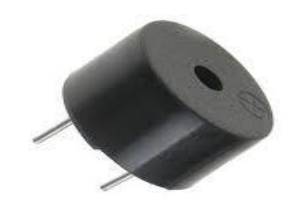

**FigureIII.4**. Buzzer arduino [3]

Un buzzer étant de faible puissance, il peut être branché directement sur le microcontrôleur sur n'importe laquelle de ses broches de sorties. Dans ce tutoriel, nous branchons la borne **–** du buzzer au GND et la borne **+** à la sortie digitale 2.

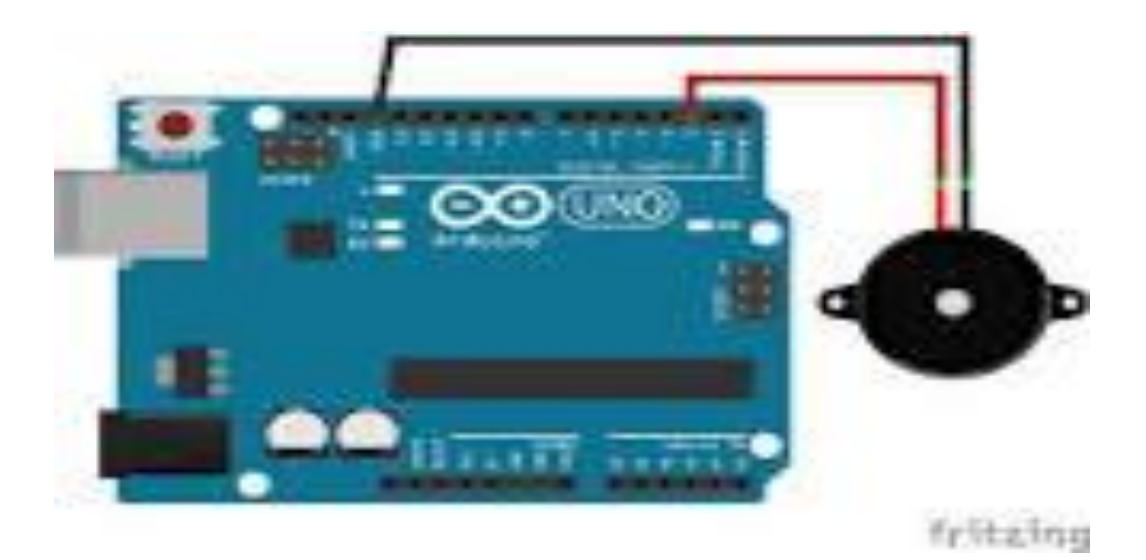

**Figure III.5.** Branchement de Buzzer avec carte Arduino [3]

### **III.2.1.3. Les Afficheurs LCD [4]**

L'écran à cristaux liquides ou LCD permet de la création d'un écran plat à faible consommation d'électricité. Aujourd'hui, ces écrans sont utilisés dans les affichages électroniques et ils s1ont devenus indispensables dans les systèmes techniques Plusieurs types d'afficheurs LCD sont disponibles sur le marché. Ils se différents par leurs caractéristiques techniques, leurs tensions de fonctionnement, ainsi que leurs dimensions.

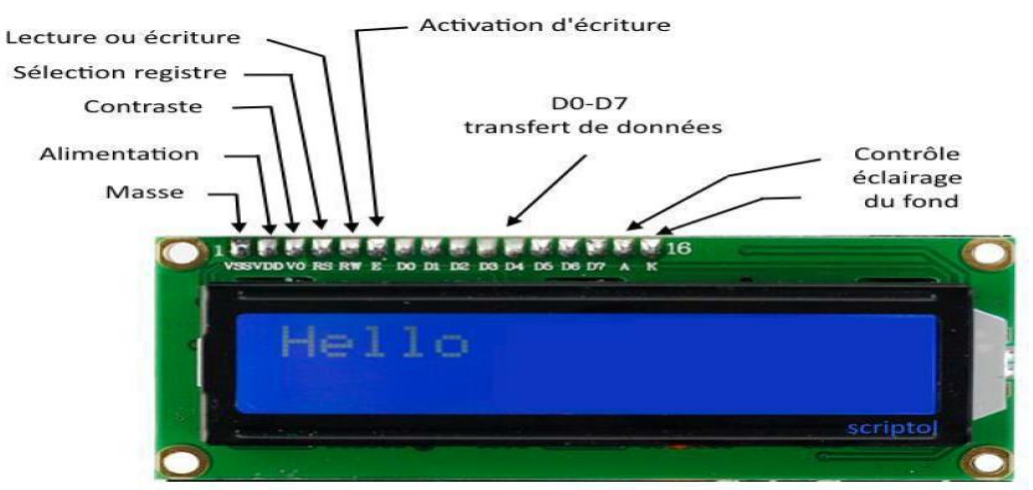

**Figure III.4.** Afficheur LCD 16\*2 [4]

### **III.2.1.3.1. Câblage de l'écran LCD**

Le Tableau ci-dessous donne le rôle de chaque broche.

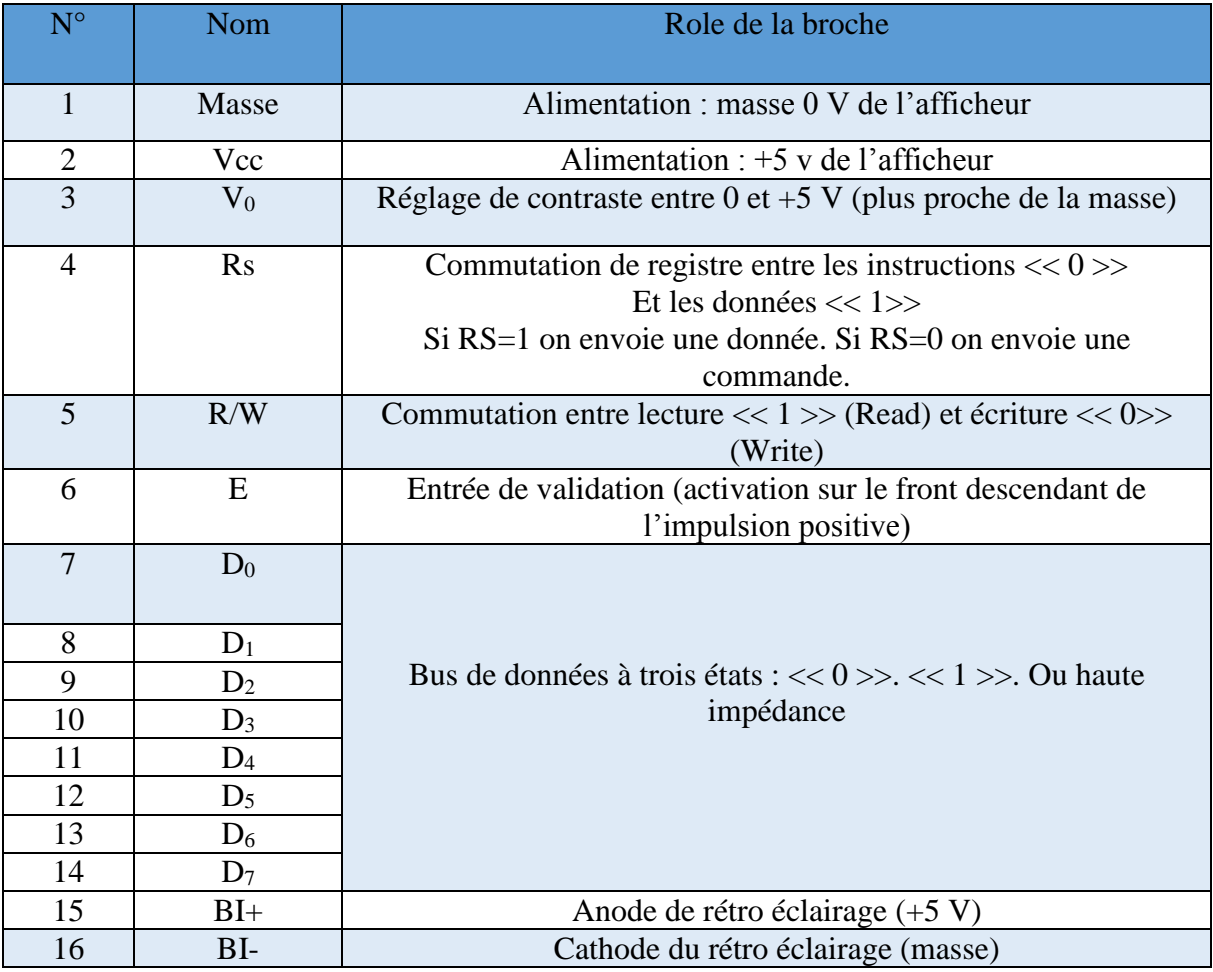

**Tableau III.1.** Rôle des broches d'afficheur LCD 16\*2 [18]

### **III.2.1.4. Potentiomètre [5]**

Le potentiomètre est une résistance variable qui permet de faire varier la valeur de tension à ses bornes. Il est utilisé dans plusieurs applications notamment pour régler une valeur: régler la luminosité d'une lumière, régler le volume d'un haut-parleur, modifier la position d'un servomoteur, etc.

### **III.2.21.4.1. Principe de fonctionnement**

Le potentiomètre possède 3 broches: une reliée à la tension d'alimentation, une reliée à la masse et une broche correspondant à un curseur se déplaçant sur une piste résistante. La tension entre la broche du curseur et une des deux autres bornes dépend de la position du curseur et de la tension d'alimentation. Le schéma équivalent d'un potentiomètre s'apparente à un pont diviseur de tension.

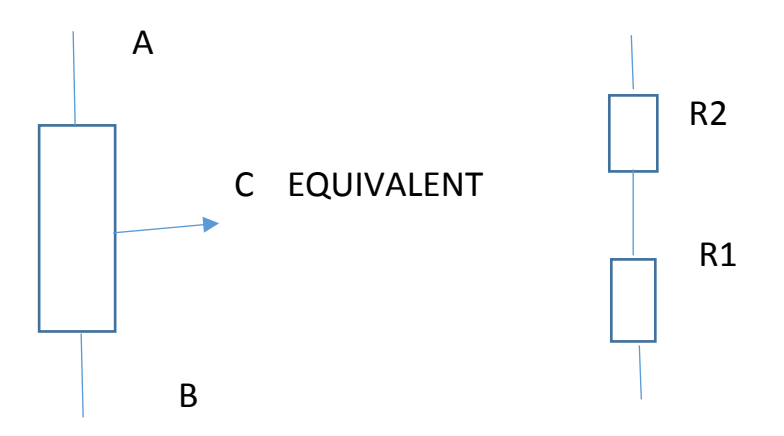

**Figure III.5.** schéma équivalent d'un potentiomètre.

### **III.3. Conception du circuit électronique sous Proteus**

A l'aide du logiciel de simulation Proteus, on va alimenter le capteur de pluie par une batterie de 5V et injecter la sortie de ce capteur à l'entrée analogique A0 de carte ARDUINO et on brancher les pines de afficheur LCD et les LEDS plus BUZZER avec les entrées de la carte ARDUINO comme le tableau suivant :

### **Chapitre III Simulation et Réalisation d'un Détecteur de Pluie**

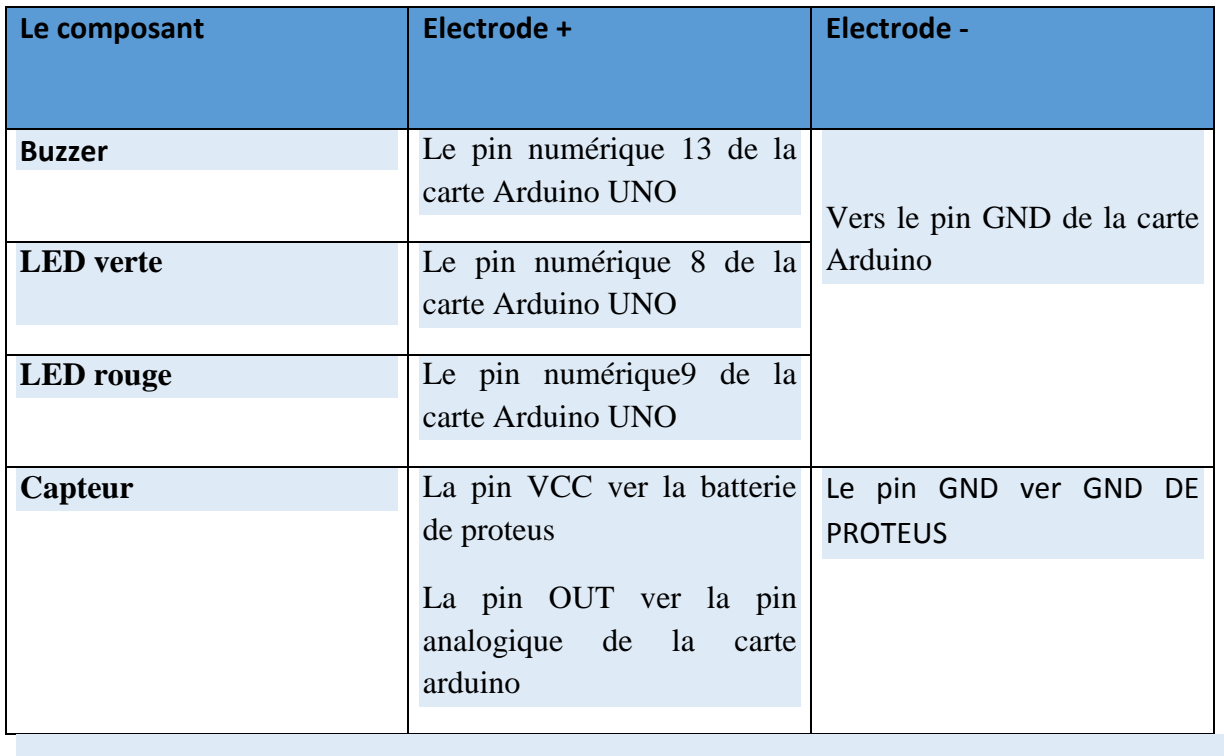

Le schéma électrique de notre détecteur de pluie que nous avons conçu est simulé sous l'environnement ISIS de Proteus.

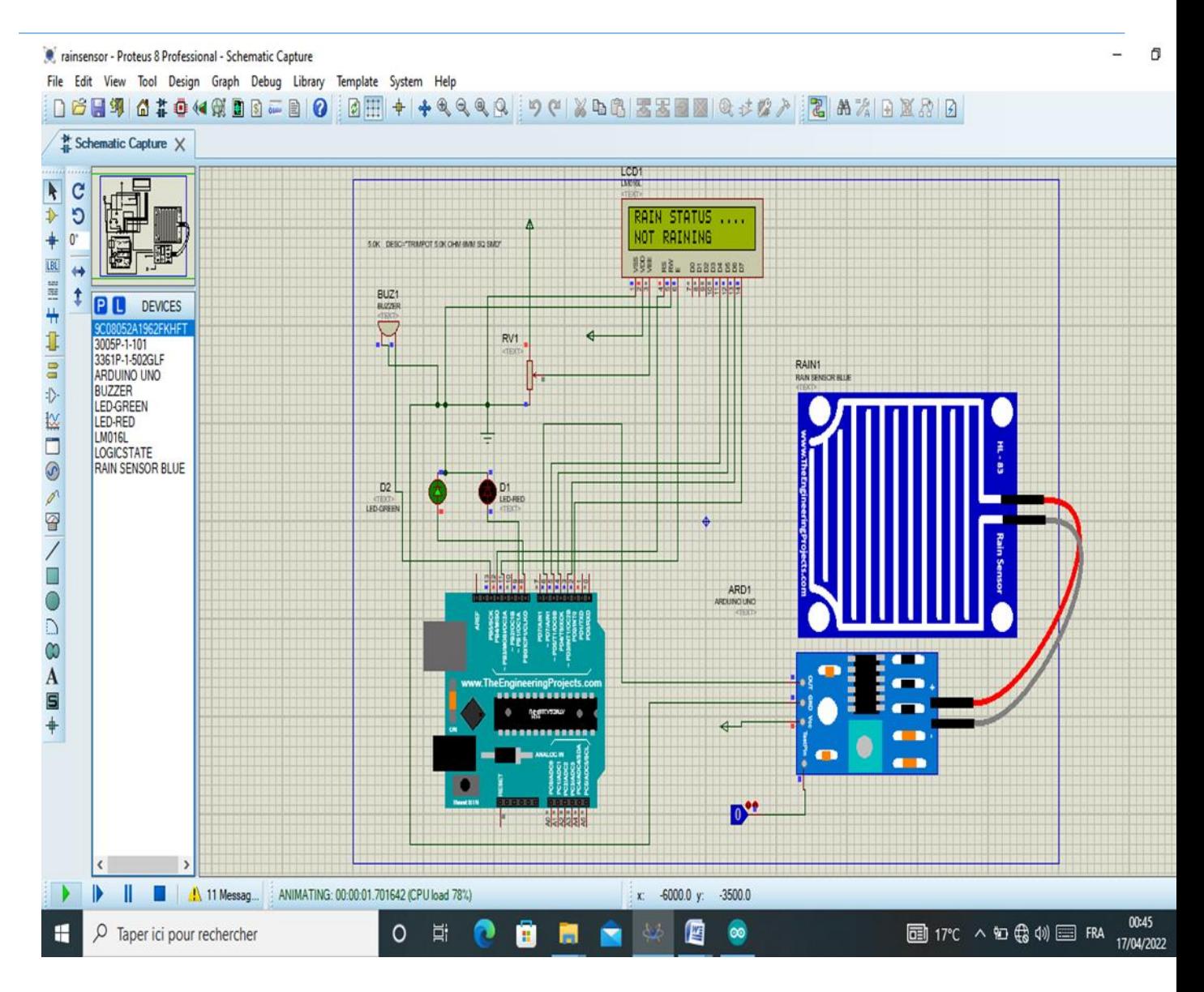

**Figure III.6.** Circuit électronique à base d'une carte Arduino sous Proteus ISIS

### **III.4.Programmation en arduino IDE**

Nous avons eu recours à la simulation des différentes parties du système avec le logiciel Arduino. Le code source qui permet de configurer le LCD :

#include <LiquidCrystal.h> LiquidCrystal lcd(12, 11, 5, 4, 3, 2);

int RainSensor = 6;

int RedLED =  $9$ ;

{

int GreenLED =  $8$ ; int buzzer  $= 13$ ; void setup() //lcd 16\*2 lcd.begin(16,2); lcd.setCursor(0,0); lcd.print(" WELCOME TO "); lcd.setCursor (0,1); lcd.print (" E INFOTAINMENT "); delay (500); lcd.setCursor (0,0); lcd.print (" RAIN DETECTING "); lcd.setCursor (0,1); lcd.print (" SYSTEM "); delay (600); Serial.begin(9600); pinMode(RedLED,OUTPUT);

pinMode (GreenLED,OUTPUT);

}

void loop(){

int SensorValue = digitalRead(RainSensor);

if(digitalRead(RainSensor)==HIGH) // Adjust value as per your requirements  $//$ if(digitalRead(RainSensor) <=100)----->use this line

{

digitalWrite(RedLED,HIGH);

digitalWrite(GreenLED,LOW);

digitalWrite(buzzer,HIGH); lcd.setCursor (0,0); lcd.print ("RAIN STATUS ...."); lcd.setCursor (0,1); lcd.print ("RAINING ");  $delay(100);$ } else { digitalWrite(RedLED,LOW); digitalWrite(GreenLED,HIGH); lcd.setCursor (0,0); lcd.print ("RAIN STATUS ...."); lcd.setCursor (0,1); lcd.print ("NOT RAINING "); delay(100); } }

### **III.5. Schémas du circuit électronique sous ARES**

Après avoir s'assurer du fonctionnement du circuit sous l'environnement ISIS, nous sommes passés au dessin du schéma du circuit électronique sous l'environnement ARES (Figure III.7).

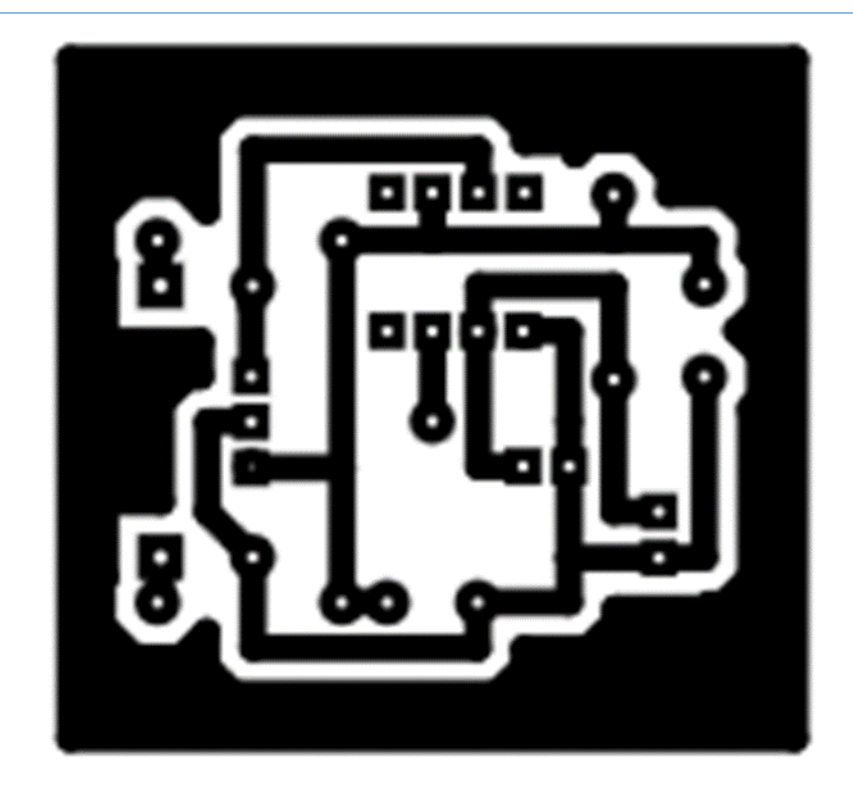

**FigureIII.7.** Circuit électronique sous ARES

Le typon pour notre circuit que nous avons réalisé sous Ares ainsi que sa visualisation 3D sont montrées comme suit :

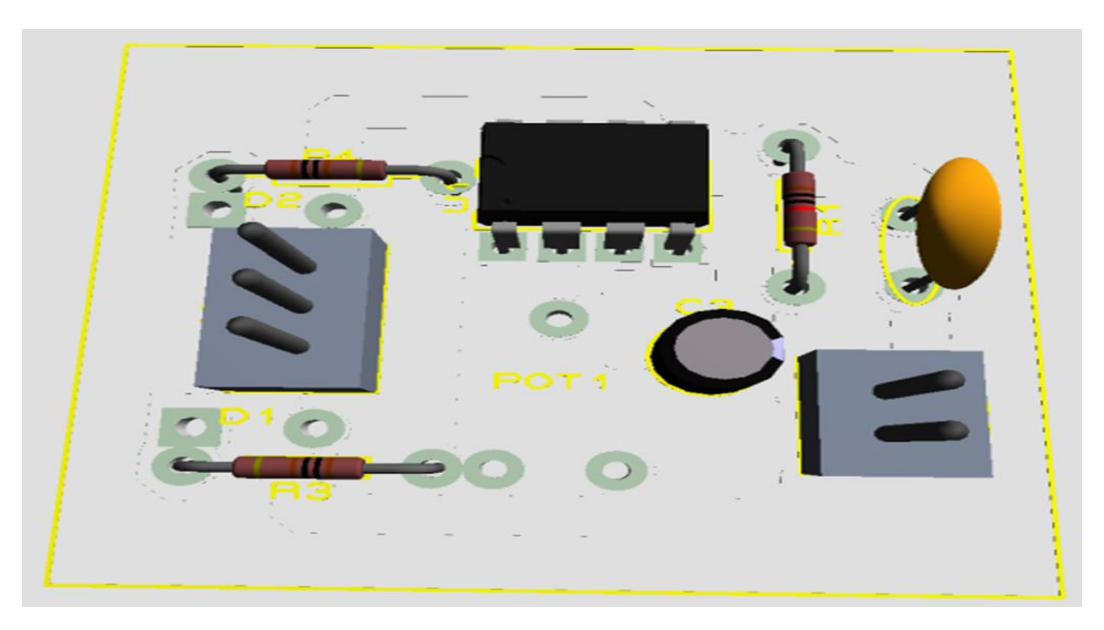

**Figure III.8.** Capteur de pluie sur ARES

### **III.6. Partie réalisation**

Après avoir montré dans la partie précédente le fonctionnement et la simulation de notre détecteur de pluie. Dans la deuxième partie, on présentera la réalisation avec la carte Arduino.

Les photos ci-dessous représentées en **Figure III.9** et **Figure III.10** représentent la carte électronique réalisées sur la plaque d'essai. On va procéder à différentes étapes qui nous permettrons la conception et la réalisation du détecteur de pluie. Mon but de cette réalisation est de commencer l'arrosage en cas d'absence de pluie, faisant sonner le buzzer jusqu'à certain seuil (le seuil 100) et la LED rouge s'allume et l'afficheur LCD affiche le message **« NO RAINING »** (Figure III.9)**.** Dans le cas de présence de pluie, la LED s'allume et l'afficheur LCD affiche le message **« RAINING »** (Figure III.10)**.**

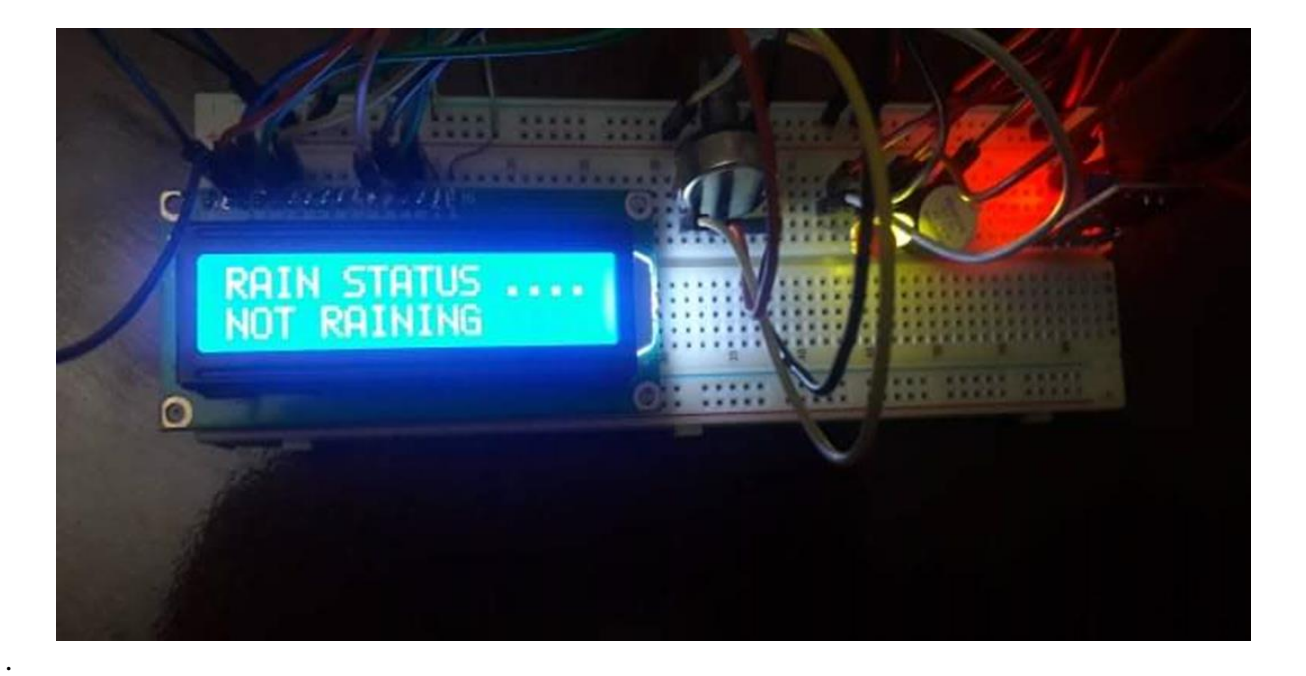

**Figure III.9.** Présentation schéma de non présence de pluie

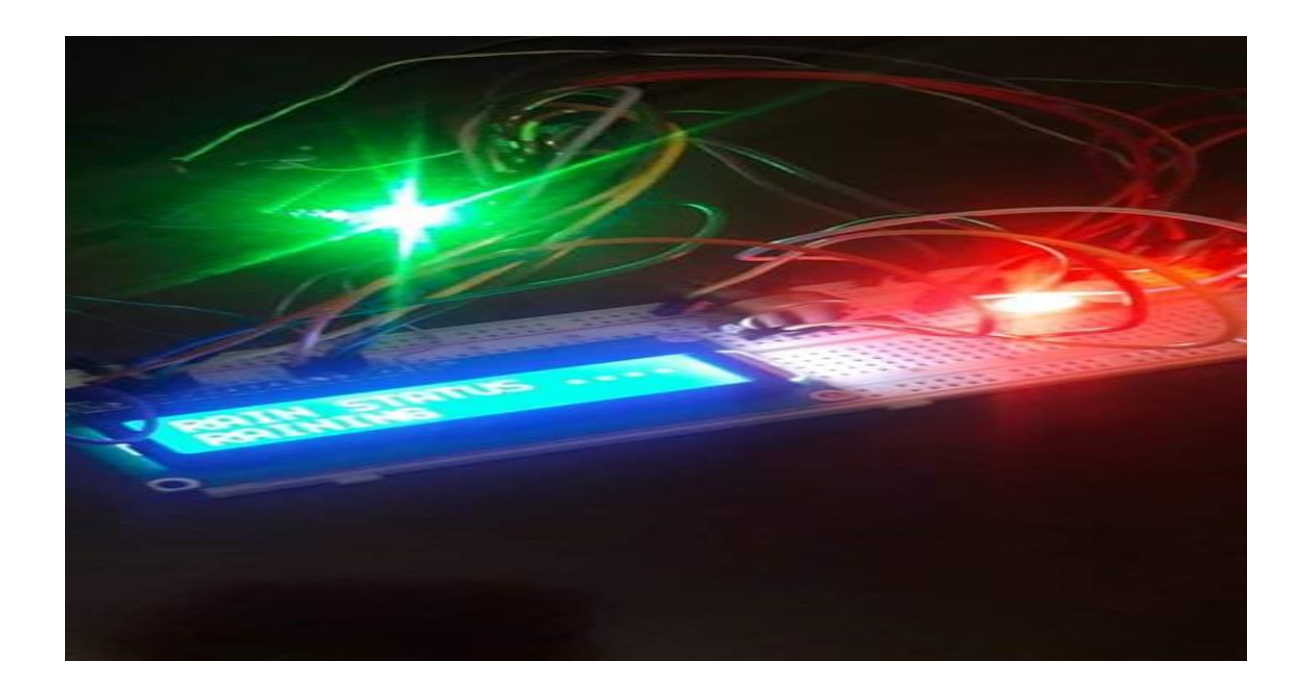

**Figure III.10.** Présentation schéma de présence de pluie

### **III.7. Conclusion**

Dans ce chapitre nous avons présenté la partie qui concerne la conception du circuit électronique qui compose la simulation d'un capteur de détection de pluie sous logiciel Proteus et on a terminé avec la réalisation. On peut conclure que les résultats obtenus sont satisfaisants ou nous avons remarqué que les résultats de la pratique sont les mêmes que la simulation.

### **III.8. Référence de la bibliographique**

**[1**] Capteur pluie "Rain drops module"- [/dev/tbogilles.thebault.free.fr › ARDUINO› capteurs](http://www.google.com/url?esrc=s&q=&rct=j&sa=U&url=http://gilles.thebault.free.fr/spip.php%3Farticle40&ved=2ahUKEwjQybzWmP_2AhXpRjABHTruASYQFnoECAQQAg&usg=AOvVaw1vdwzZIMuuvfj2ybqLv0gH)

**[2]** SADI Adel, « Conception et simulation d'une carte d'acquisition de données météorologique en temps réels à base d'un microcontrôleur 18F45K22 », Mémoire de fin d'études, UNIVERSITE MOULOUD MAMMERI, TIZI-OUZOU, 27/09/2018

**[3]** Visiter le: [http://pecquery.wixsite.com](http://pecquery.wixsite.com/)

**[4]** Visiter le:<https://www.aurel32.net/elec/lcd.php>

**[5]** Visiter le: [www.aranacorp.com](http://www.aranacorp.com/) › Blog › Tutoriels

### **Conclusion Générale**

Notre travail nous a permis d'étudier un détecteur de pluie qui peut être utilisé dans de nombreuses applications telles que l'agriculture ou l'arrosage de serres, aussi en météorologie ou dans les systèmes d'automatisation domotique. Ce capteur innovant est doté d'un véritable pouvoir de discrimination face à des grandeurs physiques ou météorologiques ou il est associé à d'autre système ; dès qu'il détecte la pluie, système déclenche.

Dans la première partie nous avons commencé notre travail par une généralité sur les capteurs, et mettre la lumière sur capteur de pluie, ainsi une étude approfondie sur la carte Arduino utilisé pour recevoir, traiter, et transmettre des données, et pour communiquer entre les systèmes électroniques.

La deuxième partie nous avons entamé notre simulation avec le logiciel ISIS. Ce qui nous amène à introduire dans notre schéma les éléments permettant de prendre en compte :

- Le capteur de de pluie
- Un afficheur LCD
- la carte Arduino UNO.

Cette étude bien que simple et non exhaustive, nous a été très profitable. En effet, elle nous a permis de compléter notre formation et d'accéder à plusieurs domaines tels que l'utilisation de l'ARDUINO nous a introduits au domaine de µC, à leurs mises en œuvre et à leur système de développements ainsi que les différentes fonctionnalités qu'ils offrent. Finalement, dans ce projet, nous avons réussi à faire la simulation et la réalisation d'un détecteur de pluie. En effet, les résultats obtenus montrent une bonne efficacité du système dans la détection et l'alerte en temps réel de la présence de la pluie.

Il est clair que de telles réalisations constituent une contribution de notre part malgré les bons résultats qu'on a obtenu mais comme chaque montage, on est loin de la perfection vue le développement technologique rapide et croissante des circuits intégrés on peut aller vers de nombreuses améliorations.